# **Schnittstellenspezifikation outbox Carrier Services 2.2**

# **WBCI**

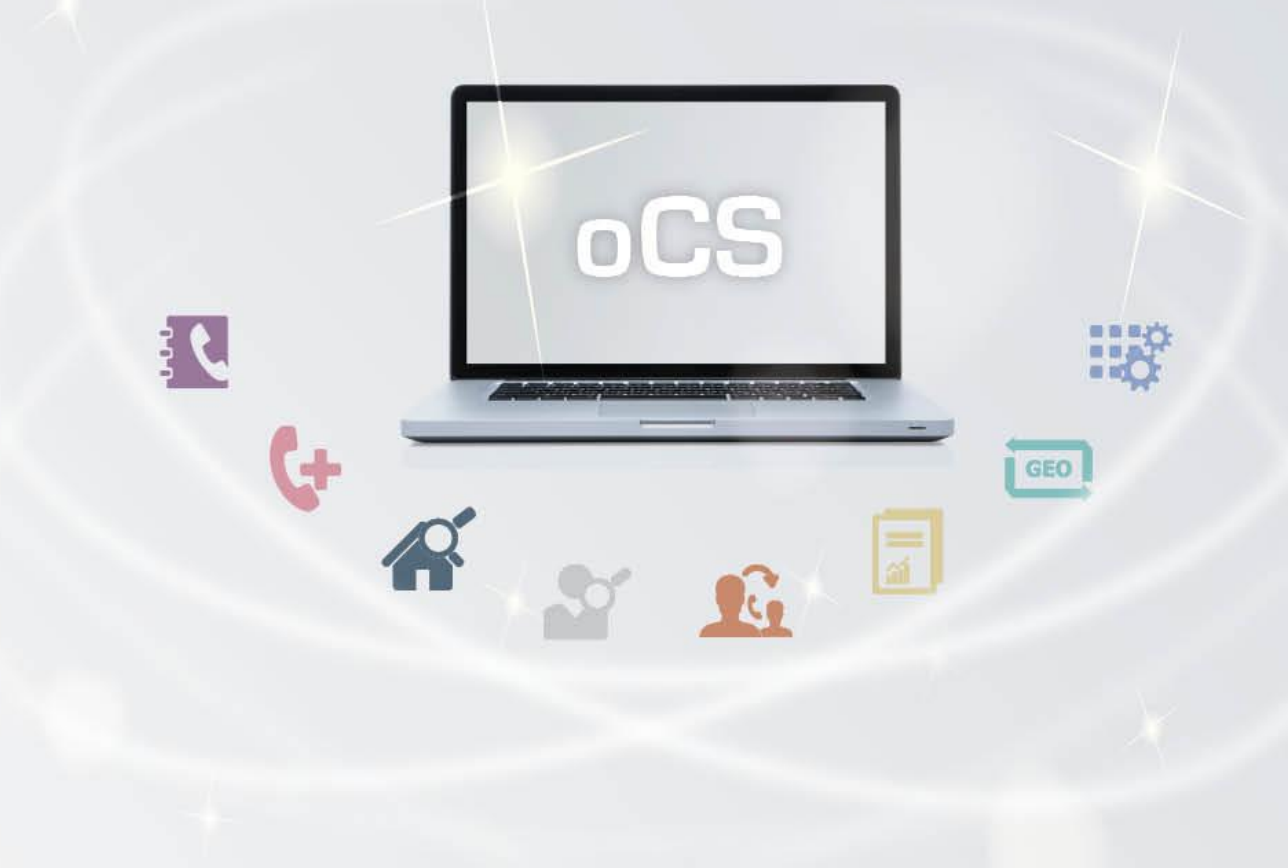

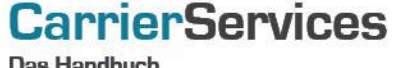

as Handbuch

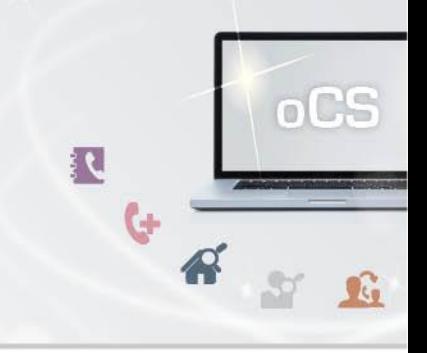

## Inhaltsverzeichnis:

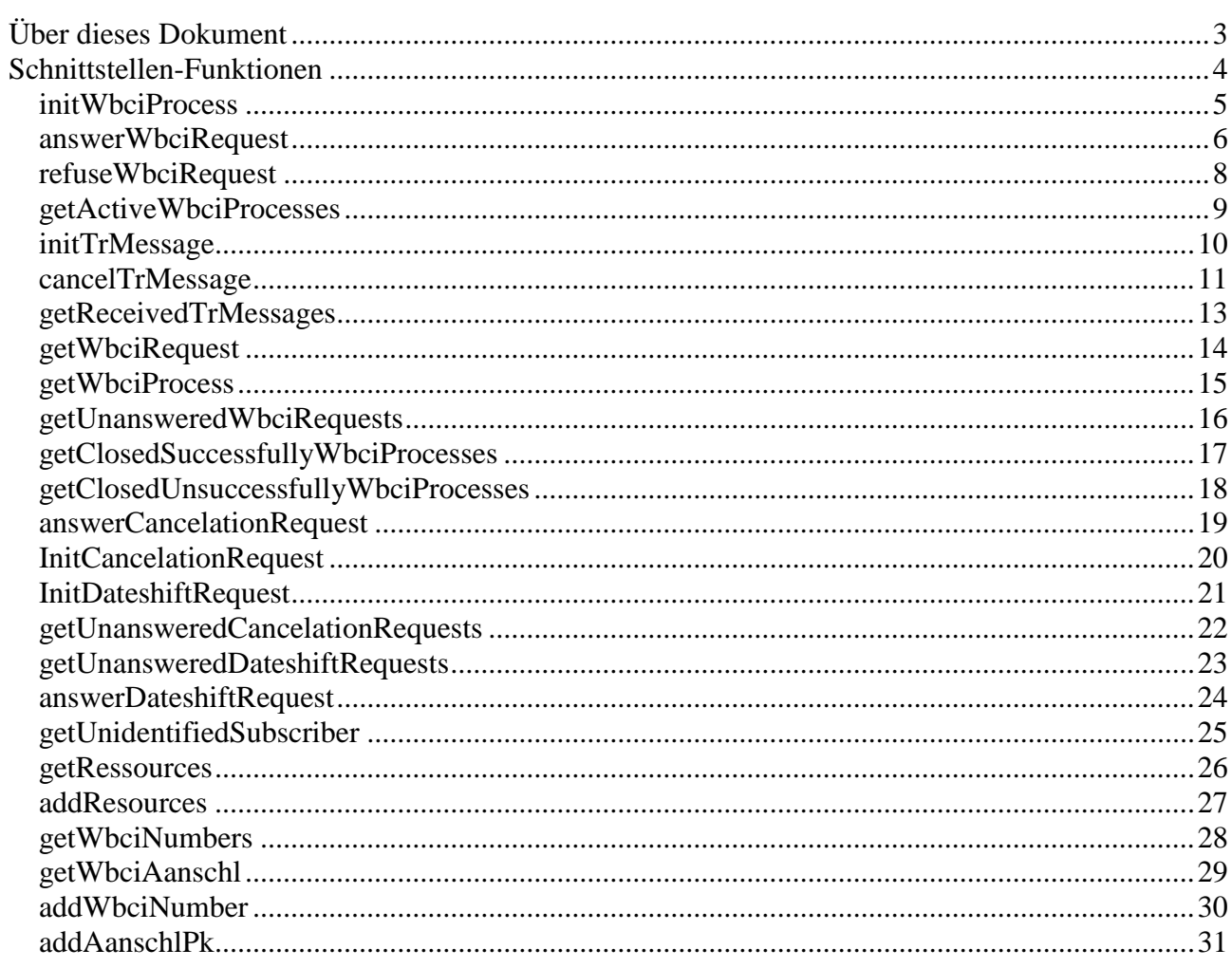

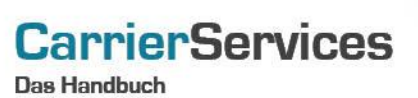

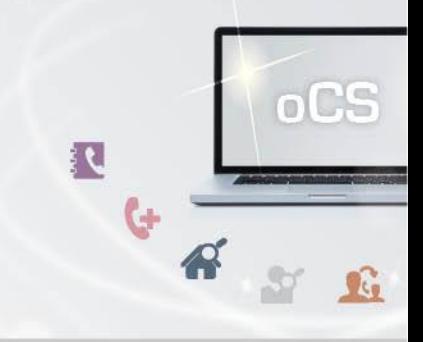

#### <span id="page-2-0"></span>**Über dieses Dokument**

Dieses Dokument spezifiziert ausschließlich die WBCI-Funktionalitäten im oCS-System.

Komplexe Datentypen und andere Allgemeine Informationen finden Sie in der Allgemeinen Dokumentation zu dieser oCS-Version unter https://ocs-doc.outbox.de

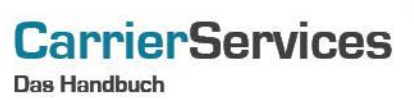

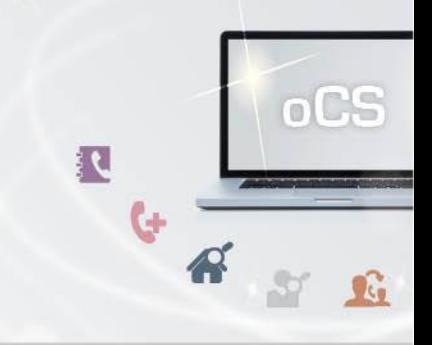

#### <span id="page-3-0"></span>**Schnittstellen-Funktionen**

Hier werden die eigentlichen SOAP-Funktionen /-Befehle für den Bereich WBCI beschrieben

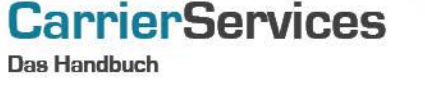

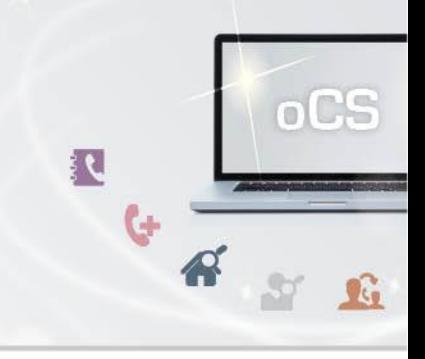

#### <span id="page-4-0"></span>**initWbciProcess**

Mit diesem Befehl können Sie einen neuen WBCI-Prozess initialisieren bzw. anstoßen. Bei einem neuen WBCI-Prozess handelt es sich immer um einen Rufnummern-Import.

## **Anfrage**

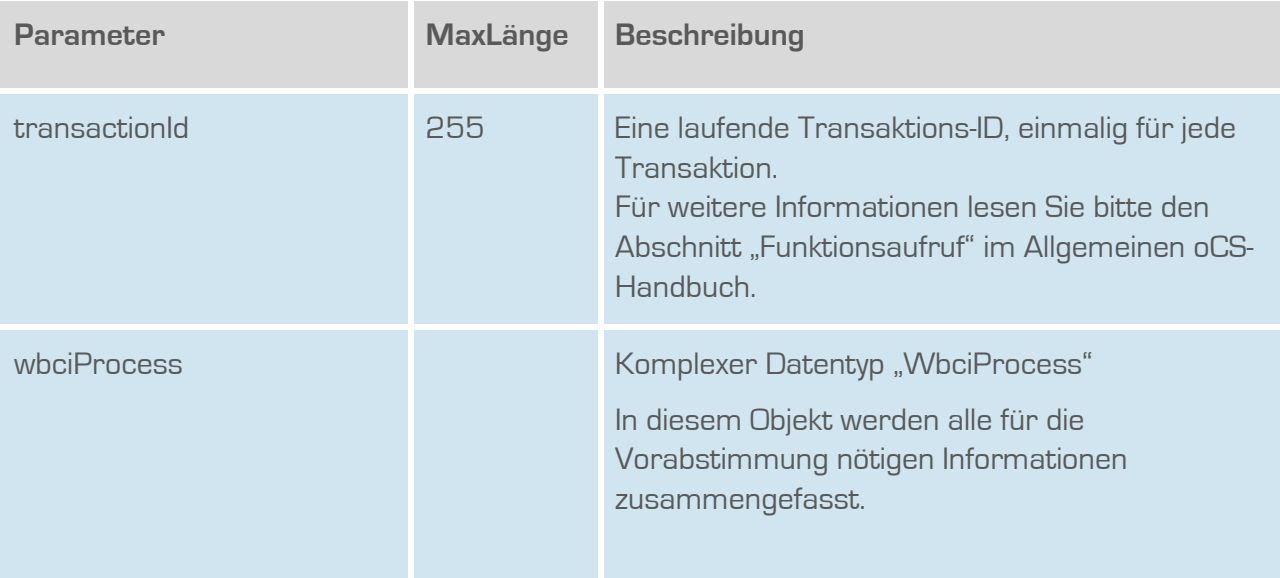

## **Rückgabe**

#### **InitWbciProcessSuccess**

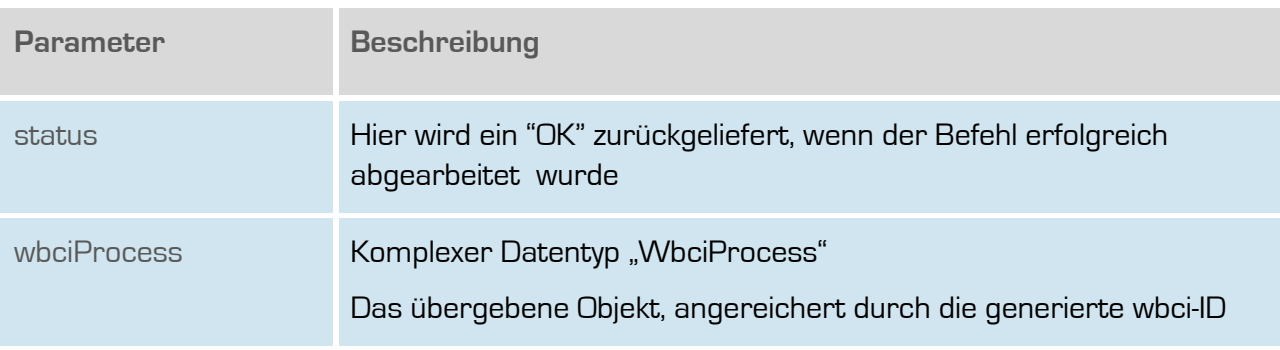

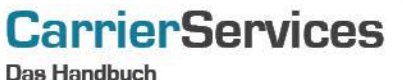

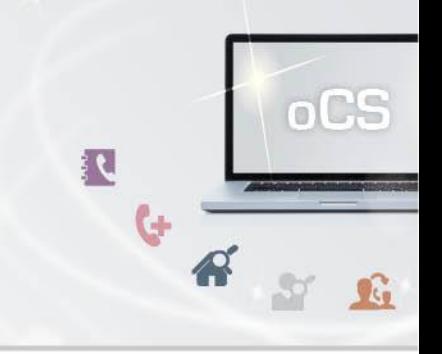

#### <span id="page-5-0"></span>**answerWbciRequest**

Hiermit wird ein WBCI-Request, der vorliegt, entsprechend beantwortet.

## **Anfrage**

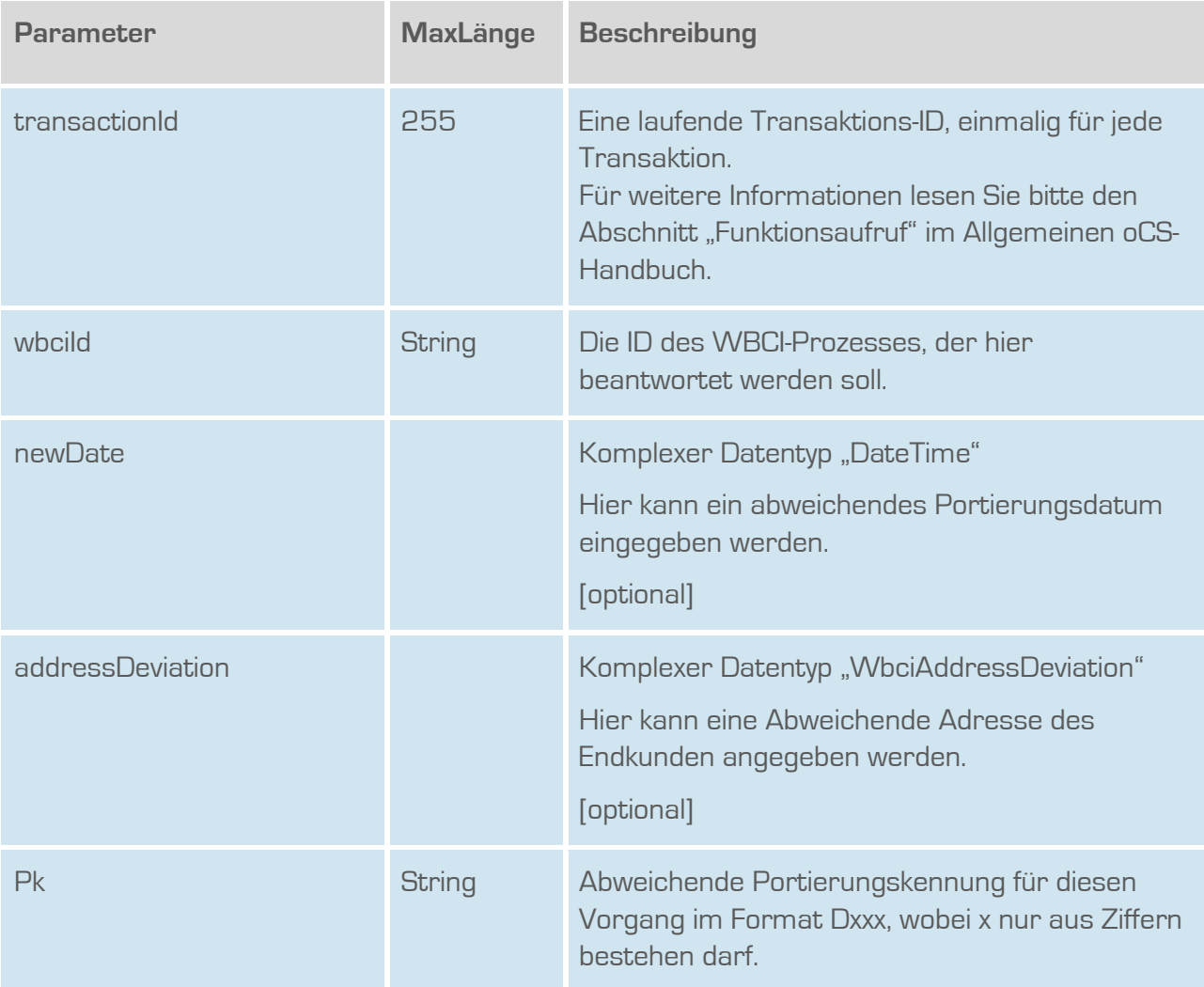

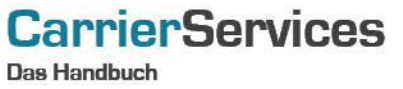

oCS 

## **Rückgabe**

## **AnswerWbciRequestSuccess**

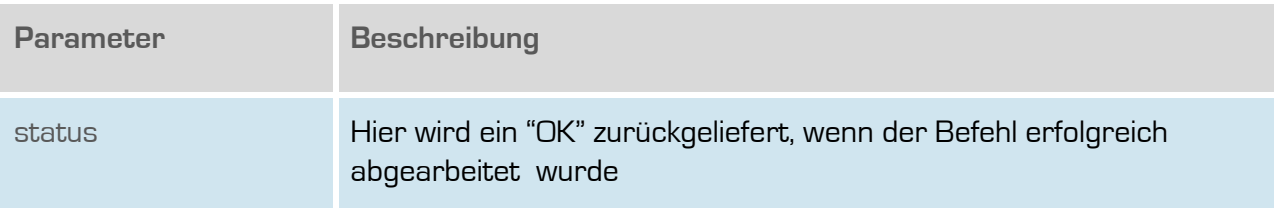

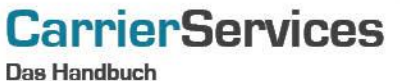

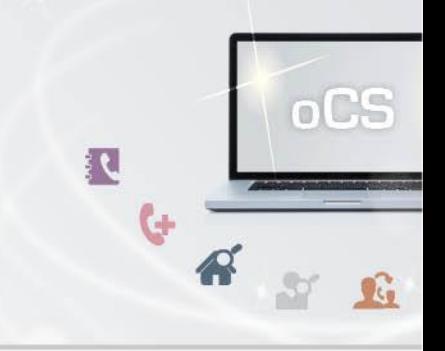

#### <span id="page-7-0"></span>**refuseWbciRequest**

Hiermit wird ein WBCI-Request abgewiesen/abgelehnt.

#### **Anfrage**

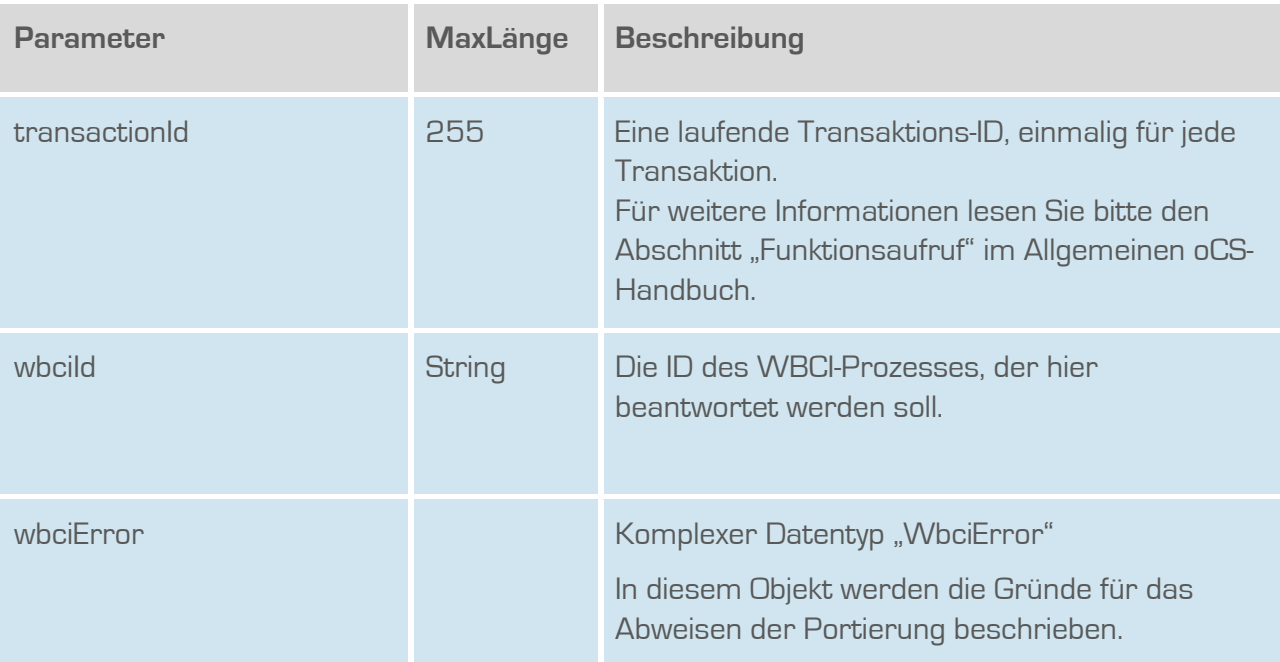

## **Rückgabe**

## **refuseWbciRequestSuccess**

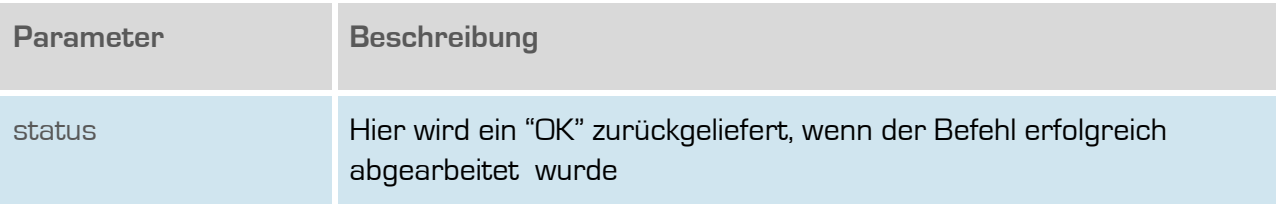

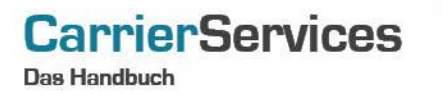

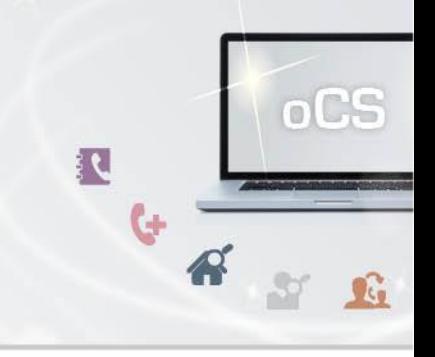

#### <span id="page-8-0"></span>**getActiveWbciProcesses**

Mit diesem Befehl erhalten Sie alle derzeit aktiven WBCI-Prozesse mitsamt der WBCI-ID zurückgeliefert.

#### **Anfrage**

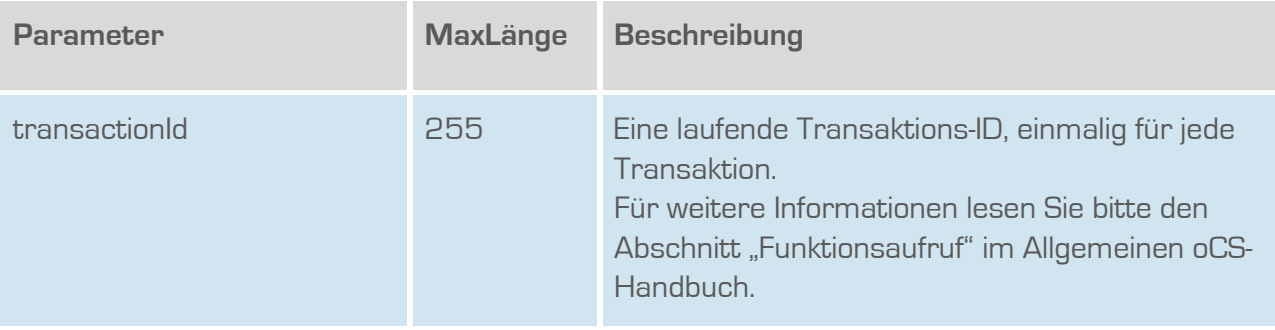

#### **Rückgabe**

## **getActiveWbciProcessesSuccess**

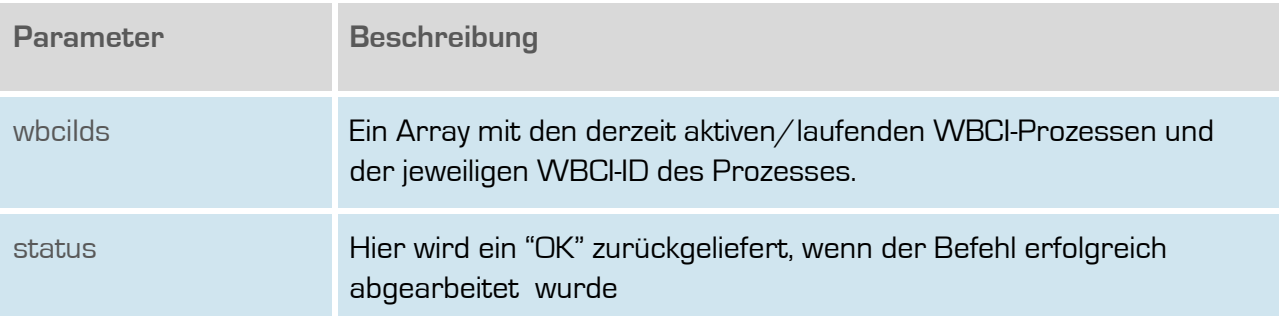

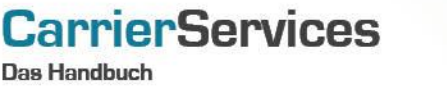

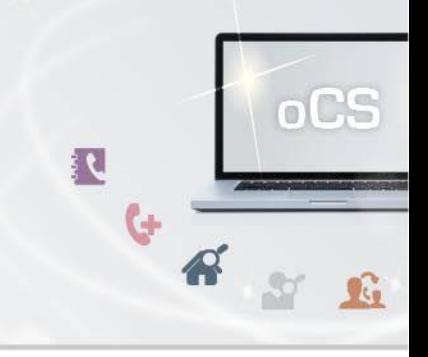

#### <span id="page-9-0"></span>**initTrMessage**

Sendet eine Mitteilung zur Übernahme einer technischen Ressource. Diese Meldung muss auch erzeugt werden, wenn keine technische Ressource übernommen werden soll.

## **Anfrage**

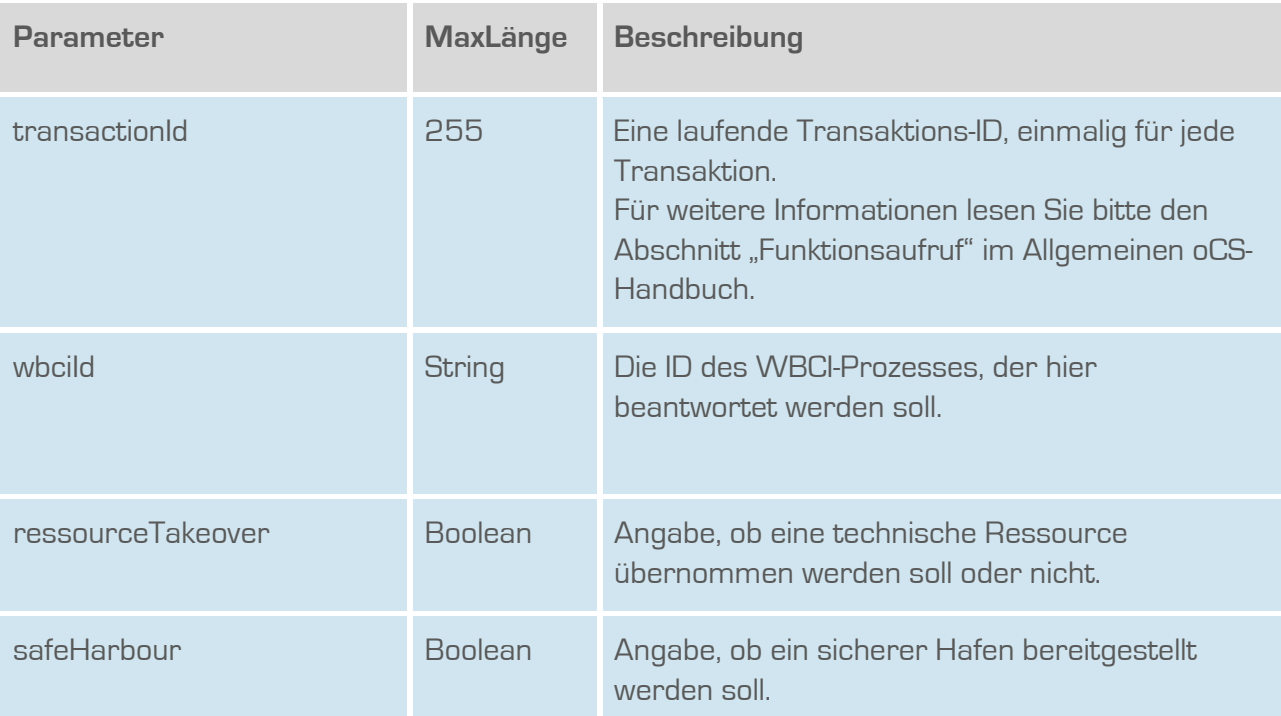

## **Rückgabe**

#### **initTrMessageSuccess**

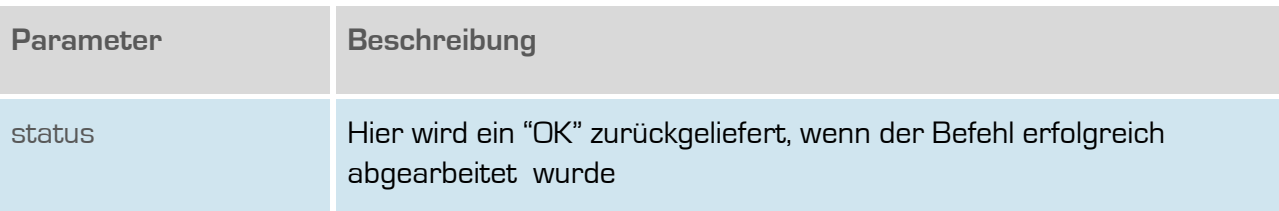

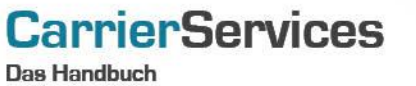

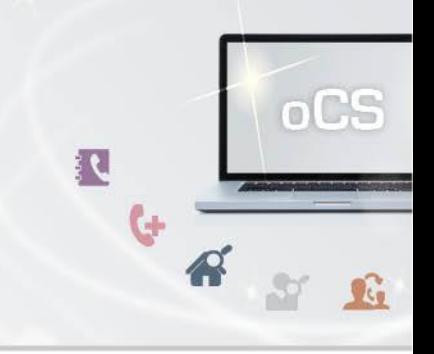

#### <span id="page-10-0"></span>**cancelTrMessage**

Dieser Befehl hat keinen Einfluss auf den Geschäftsprozess als solches, alle anderen Aktivitäten und Aktionen werden jedoch durchgeführt.

## **Anfrage**

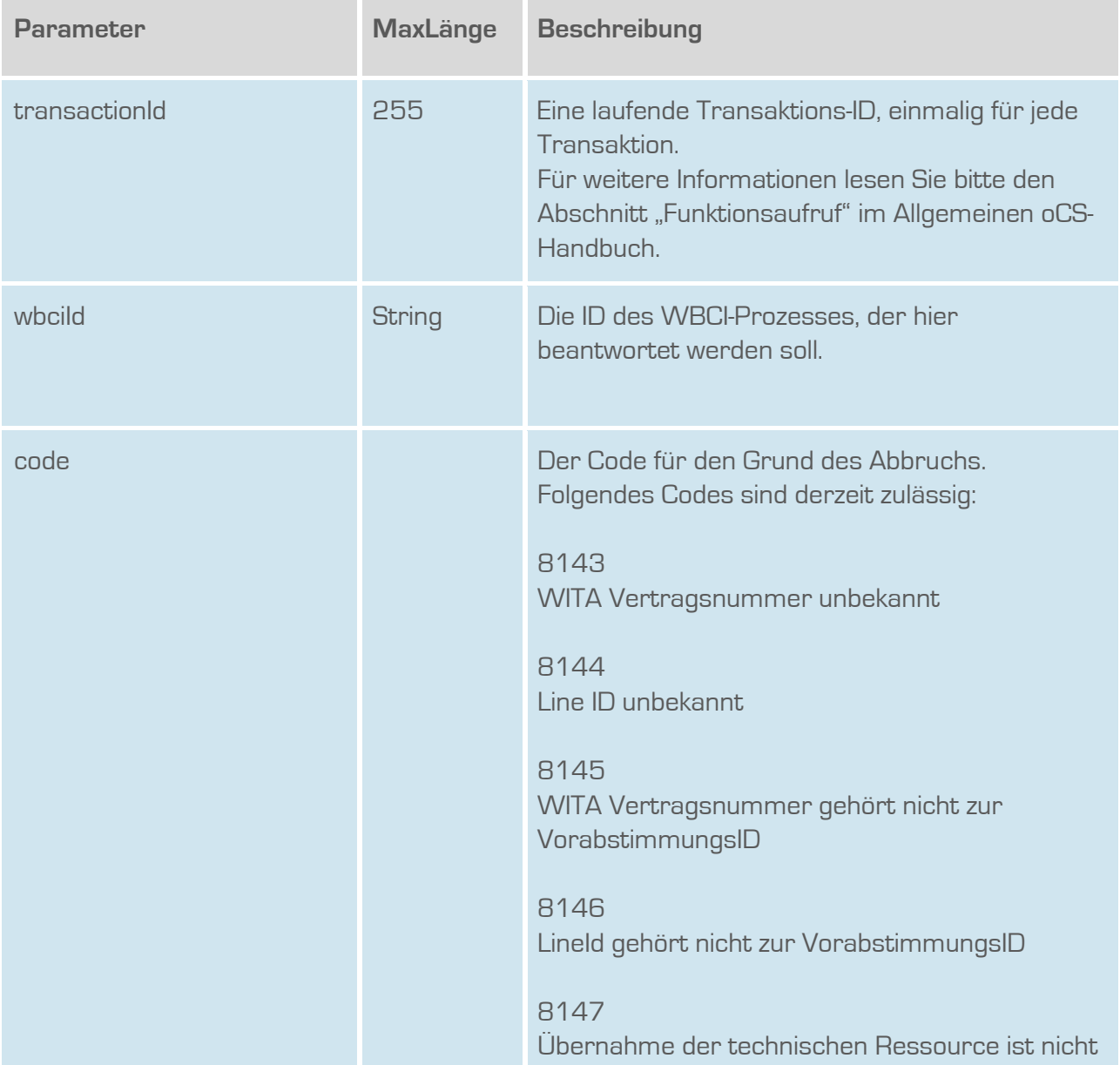

**outbox AG . Emil-Hoffmann-Straße 1a . 50996 Köln . Tel: +49 22 36 / 30 30 www.outbox.de/ocs . support@outbox.de**

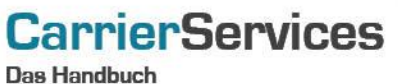

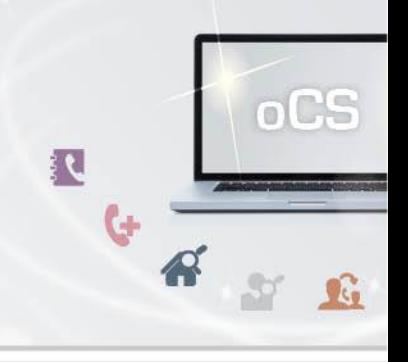

möglich.

**Rückgabe**

## **cancelTrMessageSuccess**

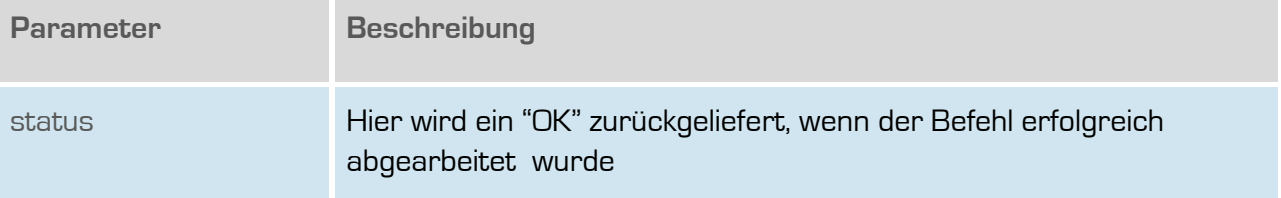

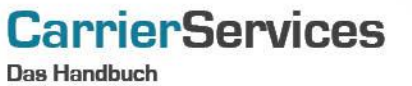

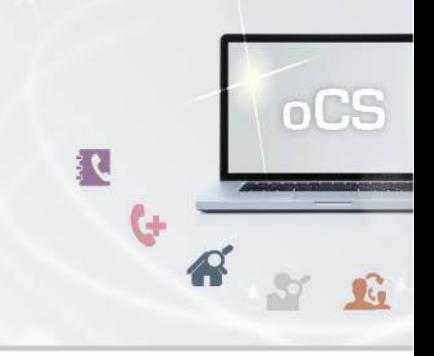

#### <span id="page-12-0"></span>**getReceivedTrMessages**

Zeigt alle WBCI-Ids, bei denen der EKP Aufnehmend eine Mitteilung zur Übernahme einer technischen Ressource geschickt hat.

## **Anfrage**

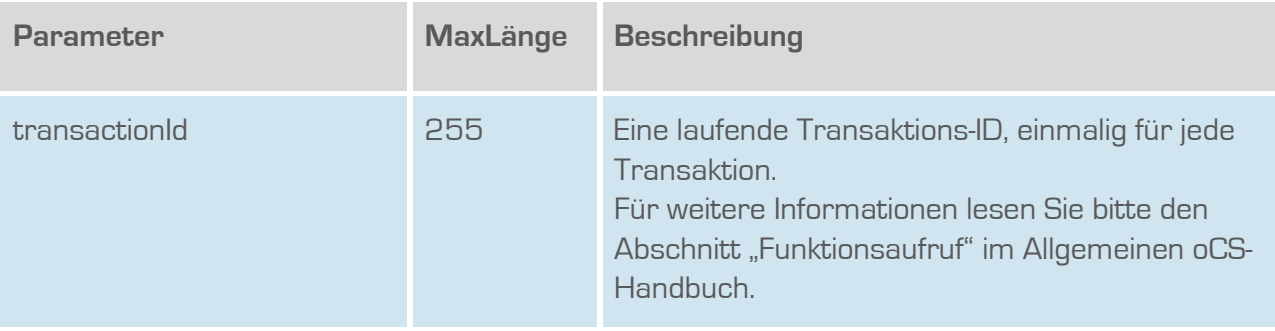

## **Rückgabe**

## **getReceivedTrMessagesSuccess**

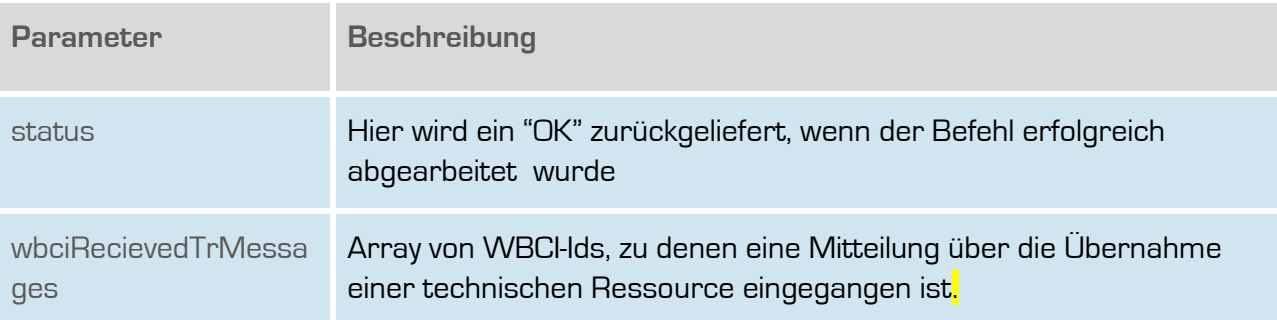

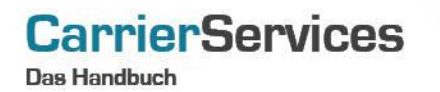

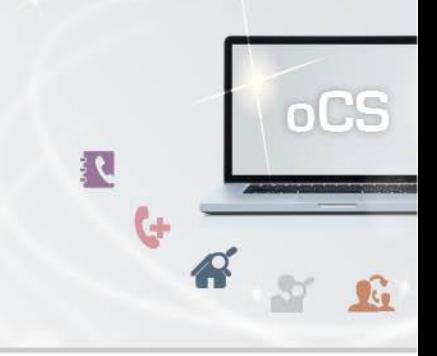

#### <span id="page-13-0"></span>**getWbciRequest**

Abruf aller bisher gesendeten Meldungen zur übergebenen Wbci-ID

#### **Anfrage**

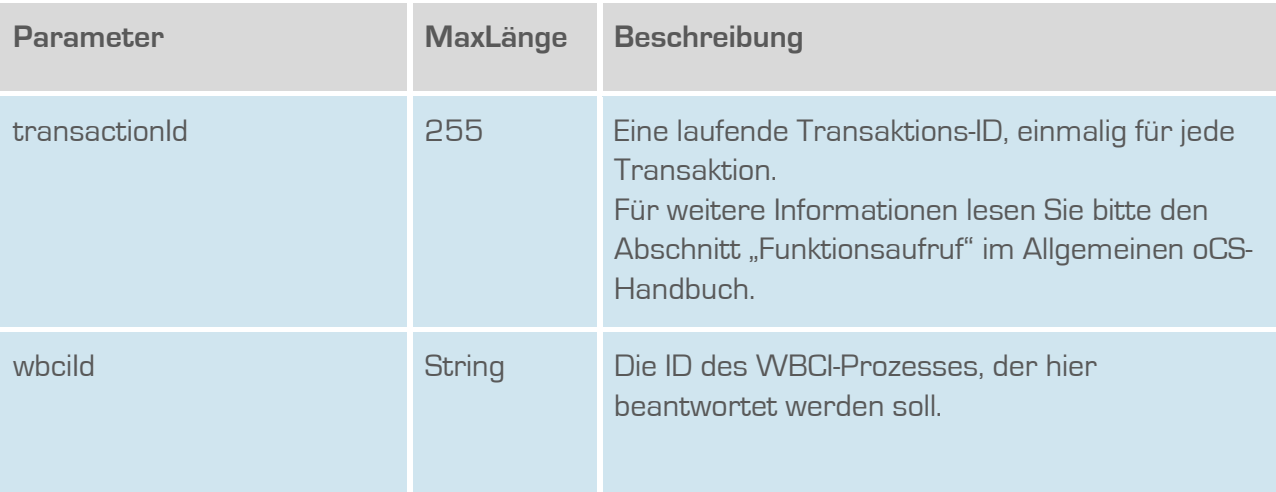

## **Rückgabe**

#### **getWbciRequestSuccess**

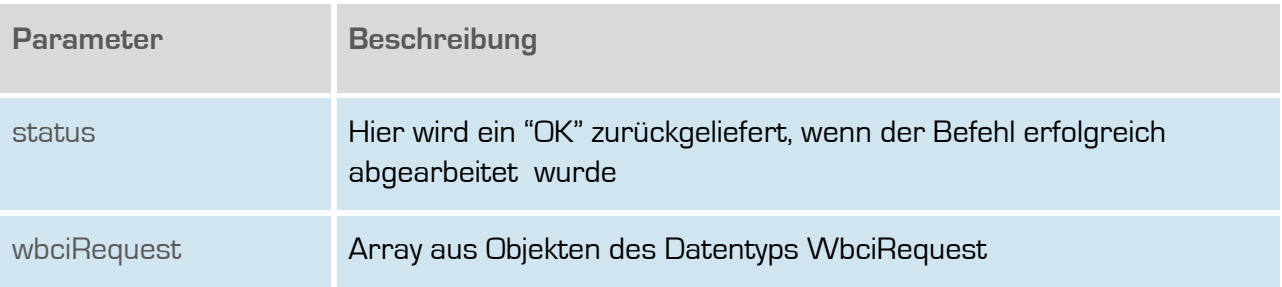

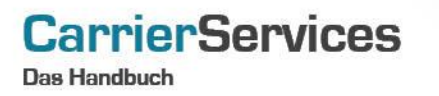

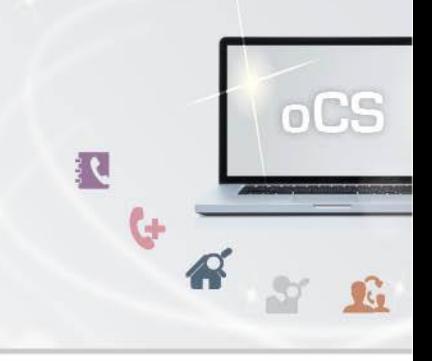

## <span id="page-14-0"></span>**getWbciProcess**

Mit diesem Befehl können die Basis-Informationen eines WBCI-Vorgangs abgefragt werden.

## **Anfrage**

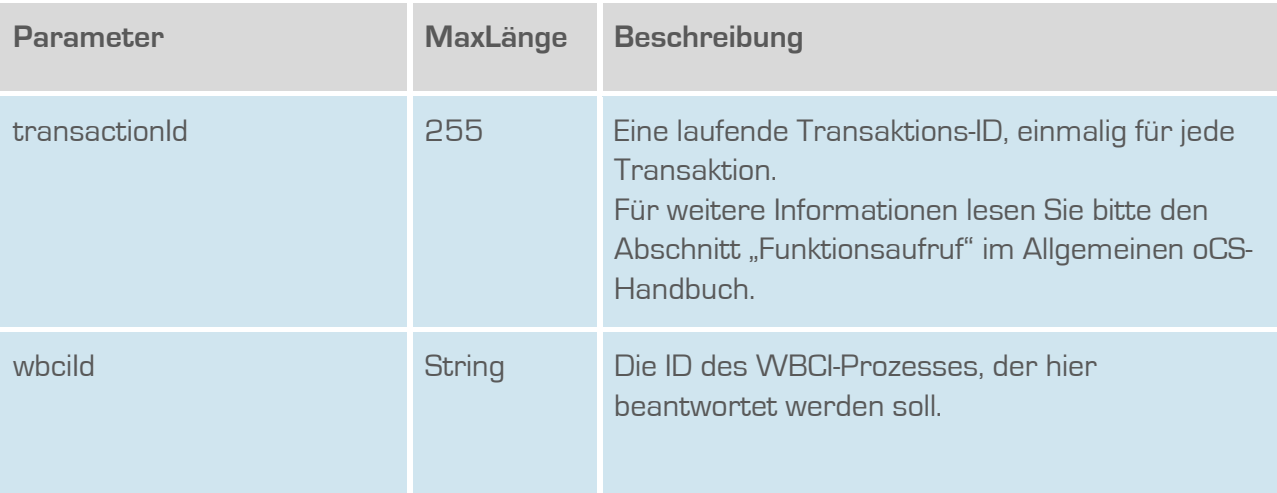

## **Rückgabe**

## **getWbciProcessSuccess**

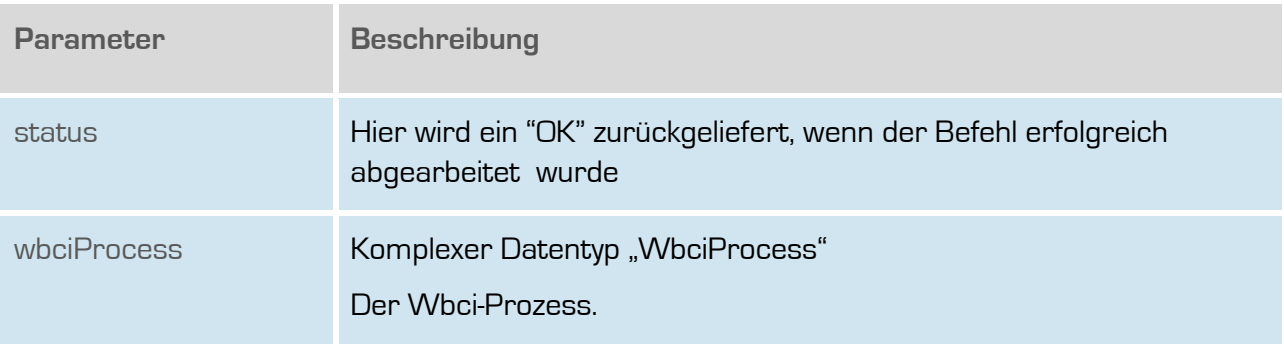

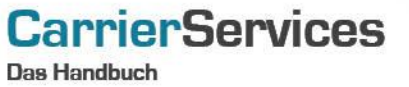

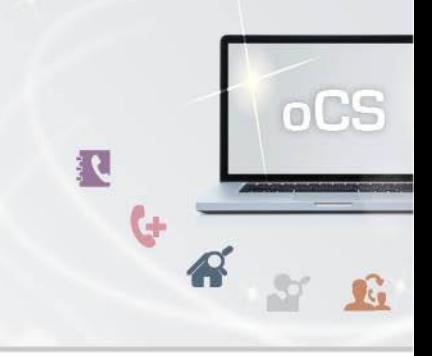

#### <span id="page-15-0"></span>**getUnansweredWbciRequests**

Gibt eine Liste aller unbeantworteten, initialen WBCI-Requests zurück. Auf die hier zurückgegebenen Requests sind bisher also keinerlei Antworten erfolgt.

## **Anfrage**

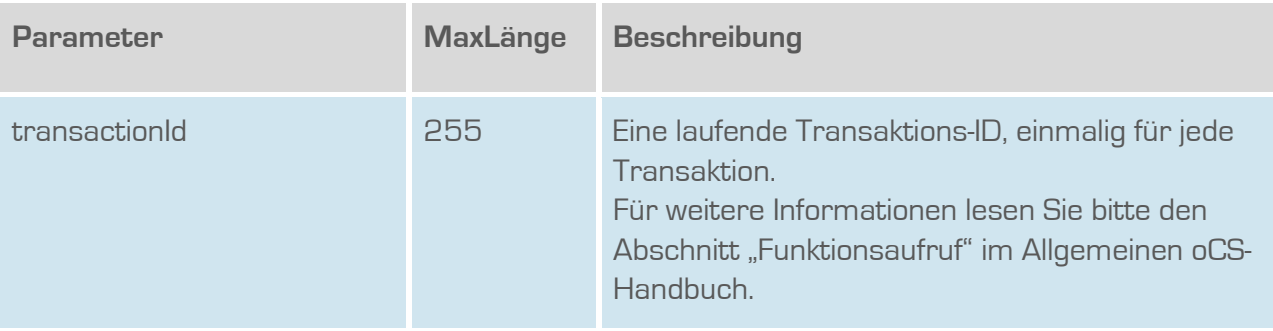

#### **Rückgabe**

## **getUnansweredWbciRequestsSuccess**

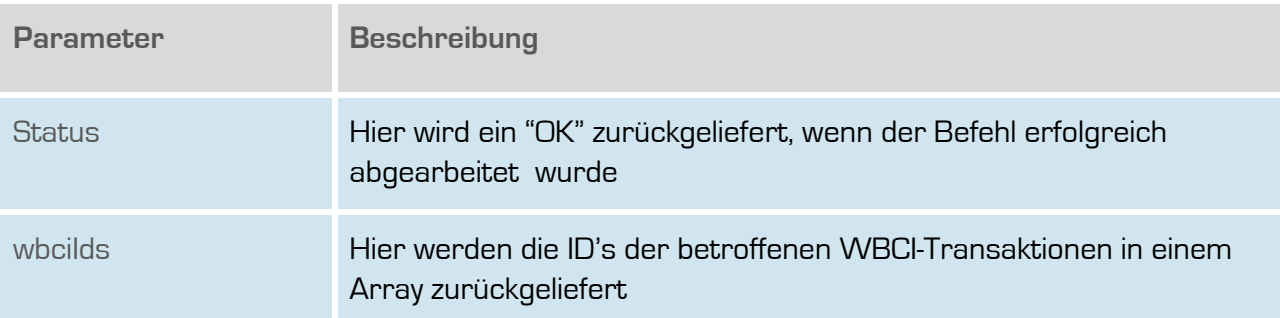

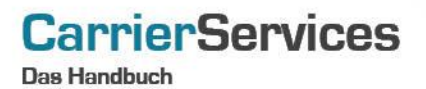

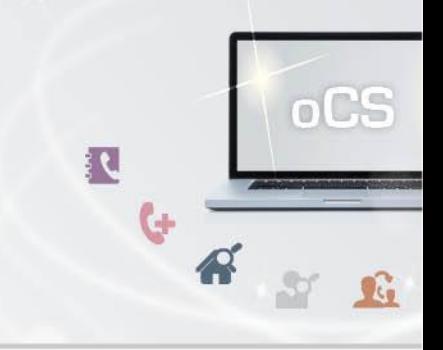

#### <span id="page-16-0"></span>**getClosedSuccessfullyWbciProcesses**

Listet alle erfolgreich abgeschlossenen WBCI-Prozesse als WBCI-Ids auf.

#### **Anfrage**

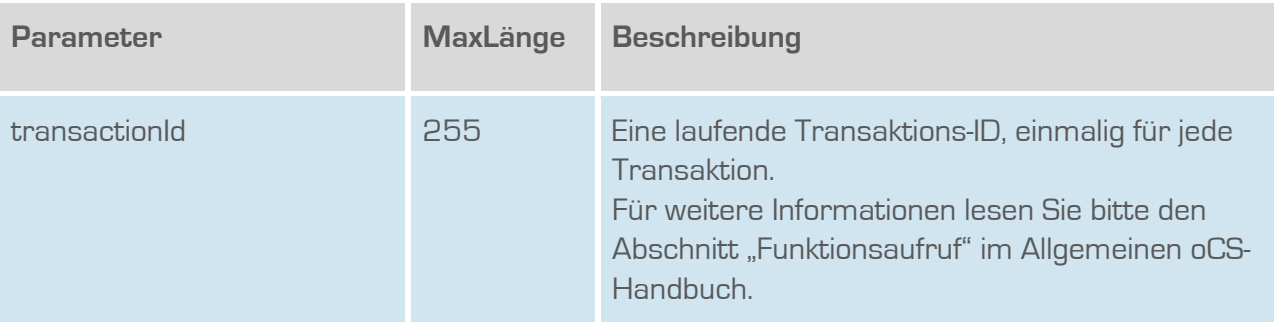

#### **Rückgabe**

#### **GetClosedSuccessfullyWbciProcessesSuccess**

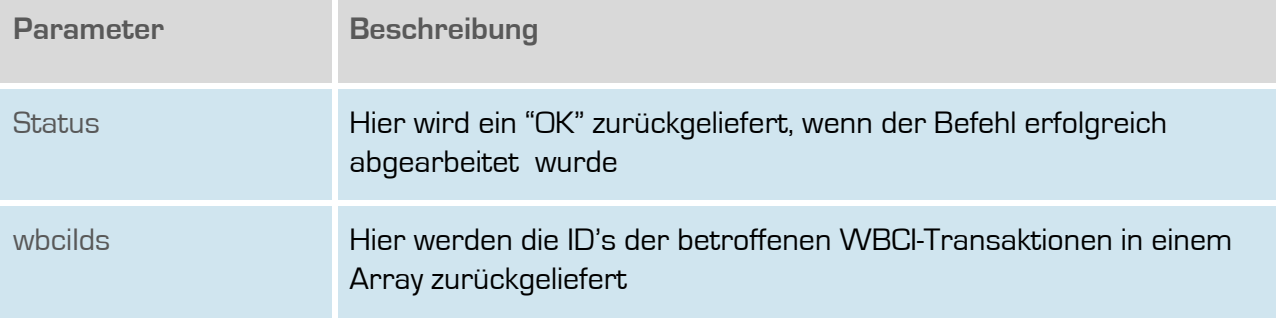

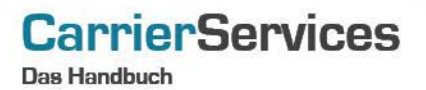

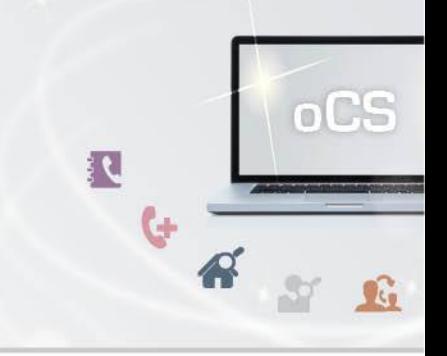

#### <span id="page-17-0"></span>**getClosedUnsuccessfullyWbciProcesses**

Listet alle erfolglos abgeschlossenen WBCI-Prozesse als WBCI-Ids auf.

#### **Anfrage**

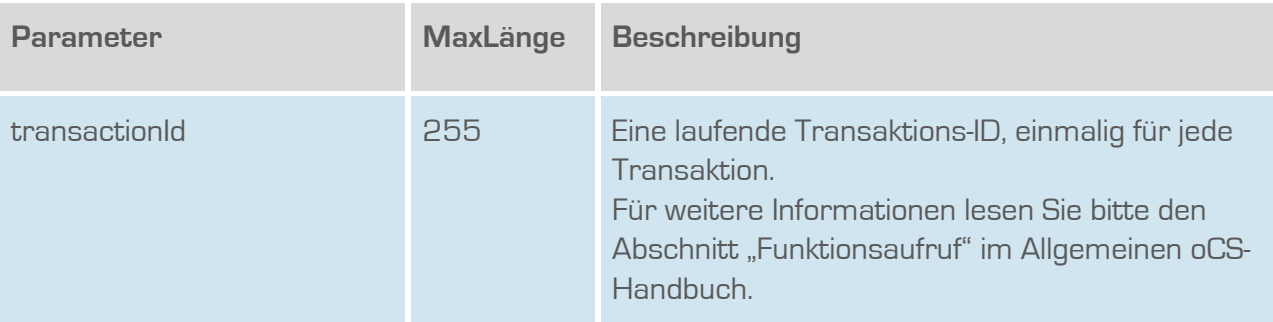

#### **Rückgabe**

#### **GetClosedUnsuccessfullyWbciProcessesSuccess**

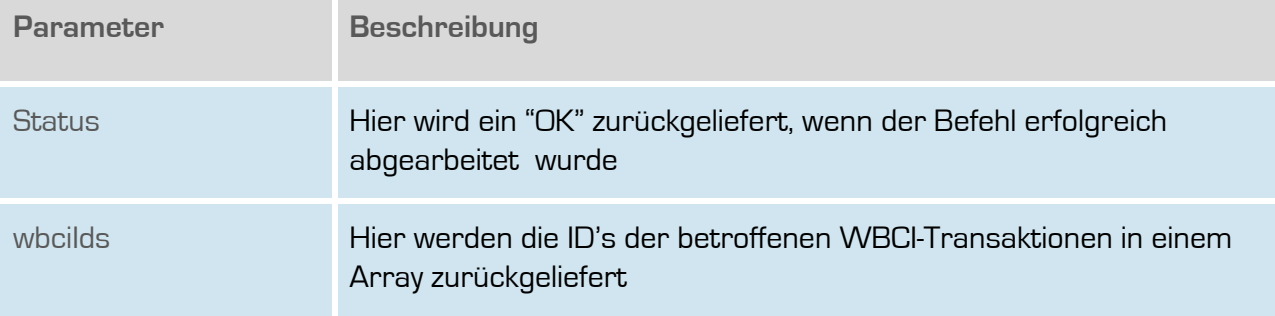

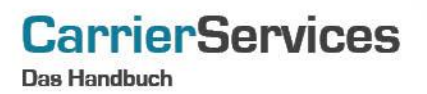

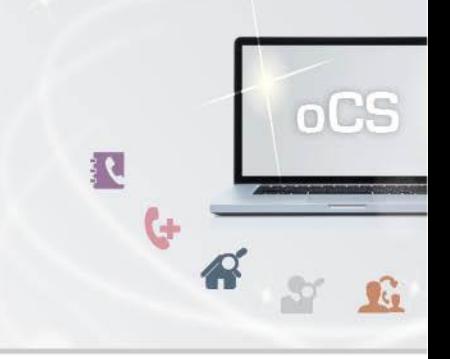

#### <span id="page-18-0"></span>**answerCancelationRequest**

Hier kann eine Storno-Meldung beantwortet werden.

#### **Anfrage**

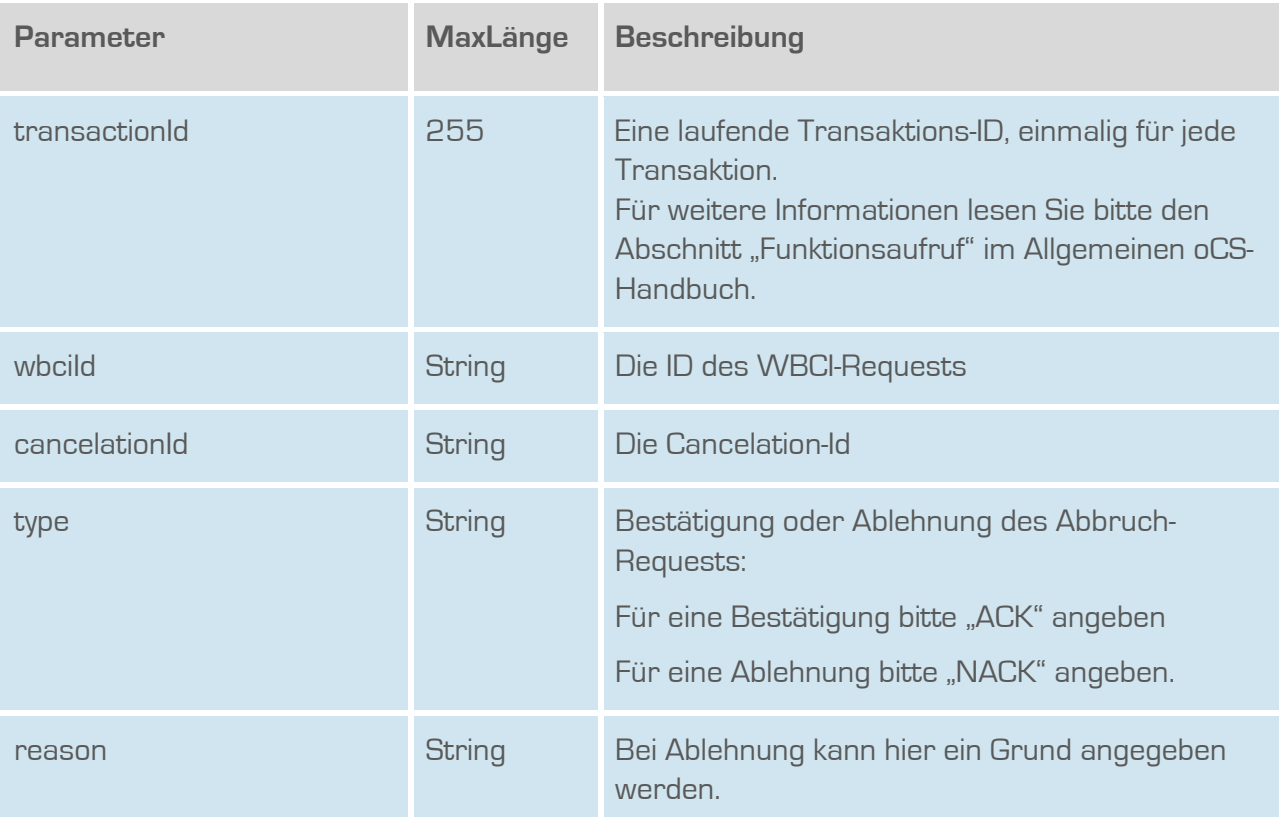

## **Rückgabe**

## **answerCancelationRequestSuccess**

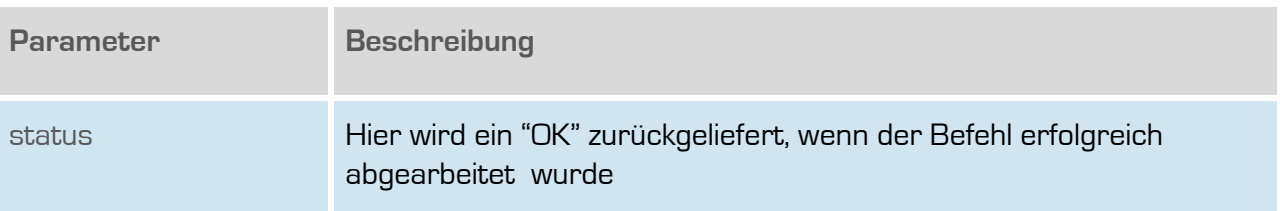

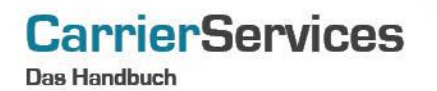

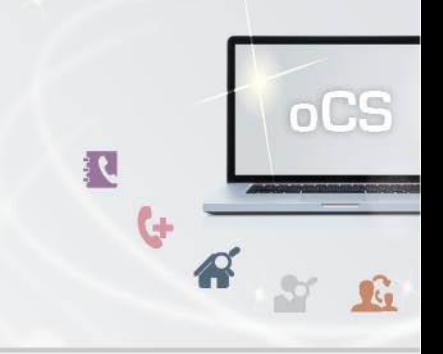

#### <span id="page-19-0"></span>**InitCancelationRequest**

Eine Stornomeldung kann initiiert werden.

#### **Anfrage**

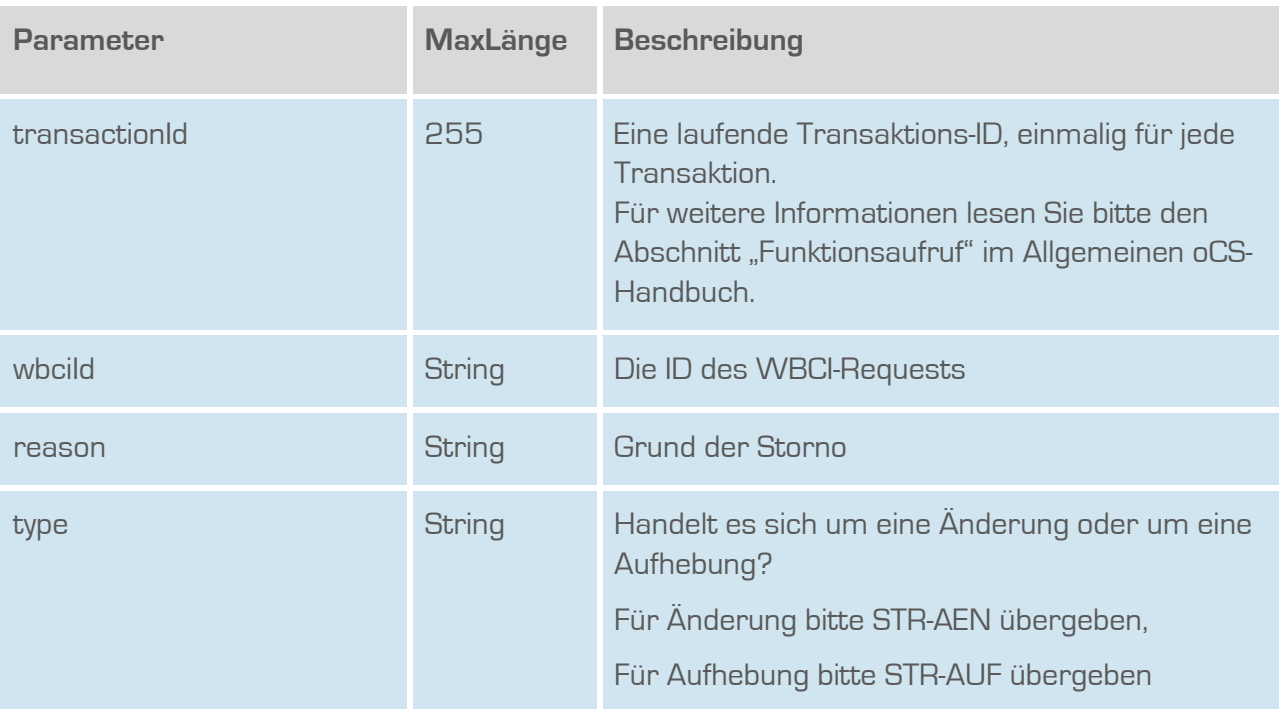

## **Rückgabe**

#### **InitCancelationRequestSuccess**

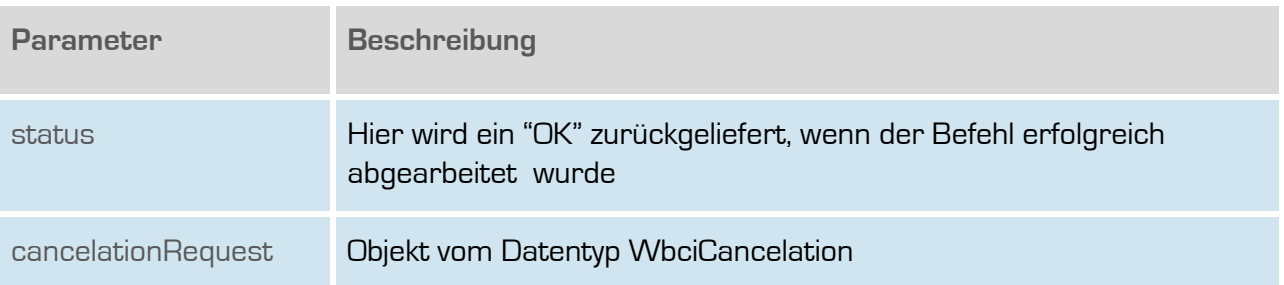

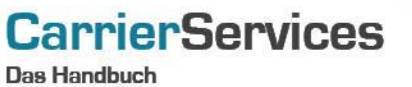

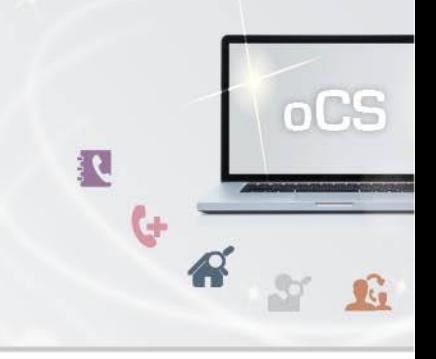

#### <span id="page-20-0"></span>**InitDateshiftRequest**

Hiermit wird zu einer bestehenden WBCI-Transaktion ein neuer Ausführungstermin bestimmt.

#### **Anfrage**

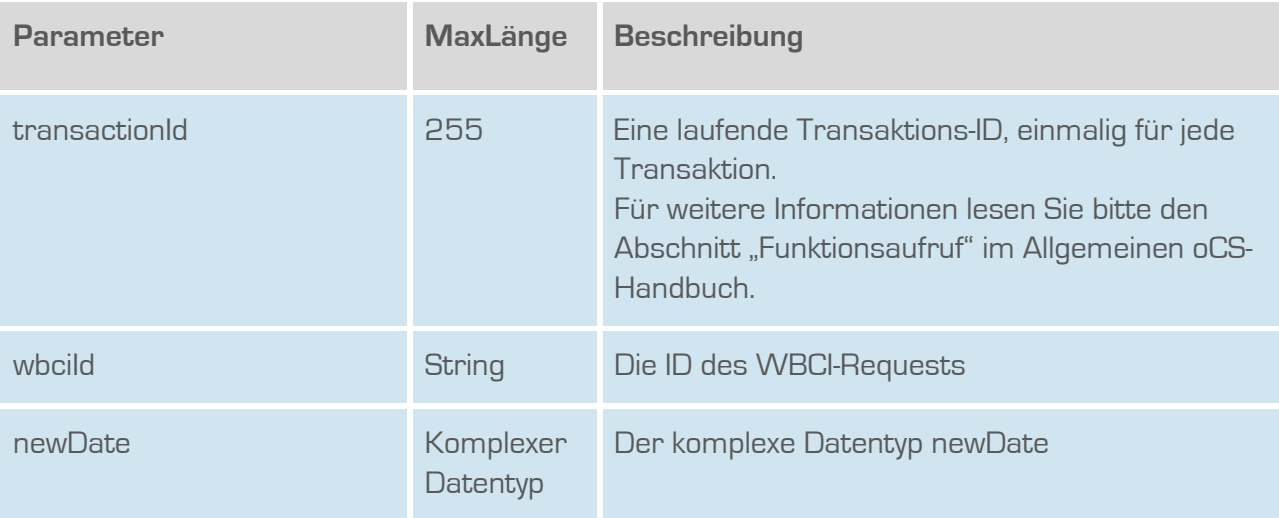

## **Rückgabe**

## **InitDateshiftRequestSuccess**

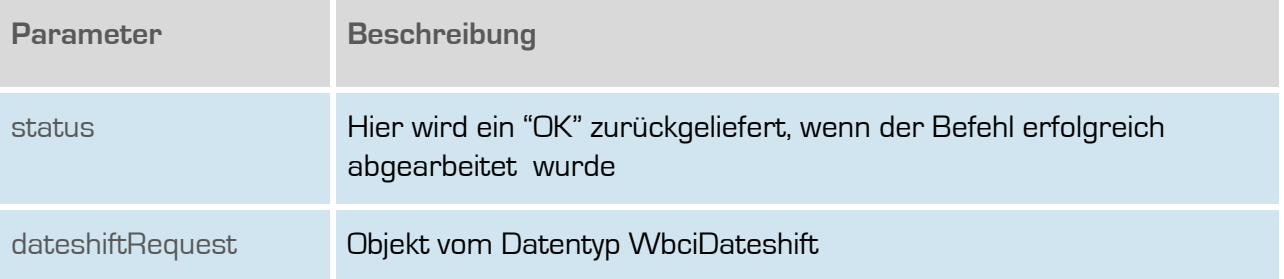

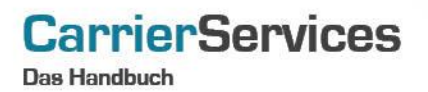

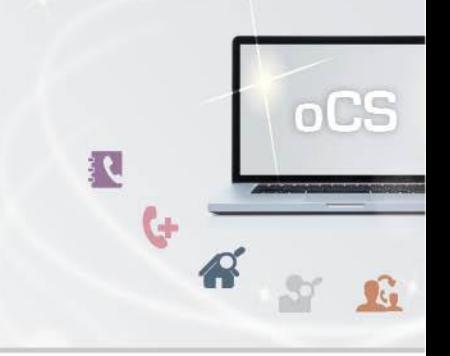

#### <span id="page-21-0"></span>**getUnansweredCancelationRequests**

Gibt eine Liste aller unbeantworteten Storno-Anfragen zurück.

#### **Anfrage**

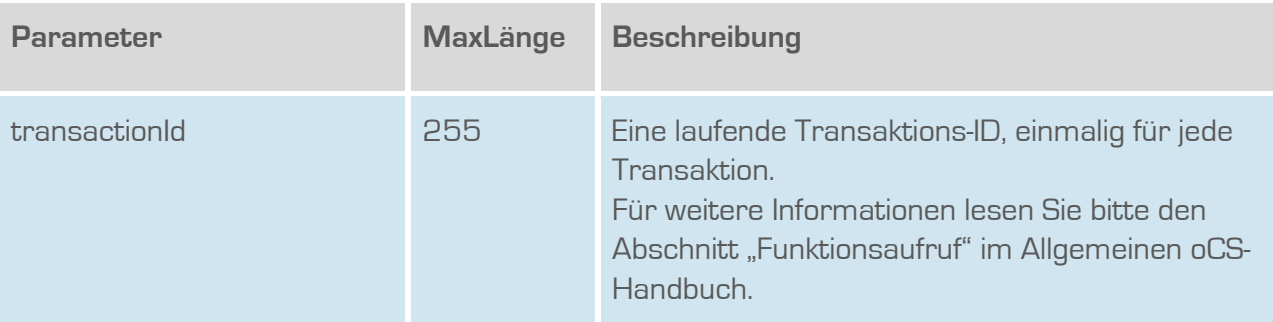

#### **Rückgabe**

#### **getUnansweredCanceltationRequestsSuccess**

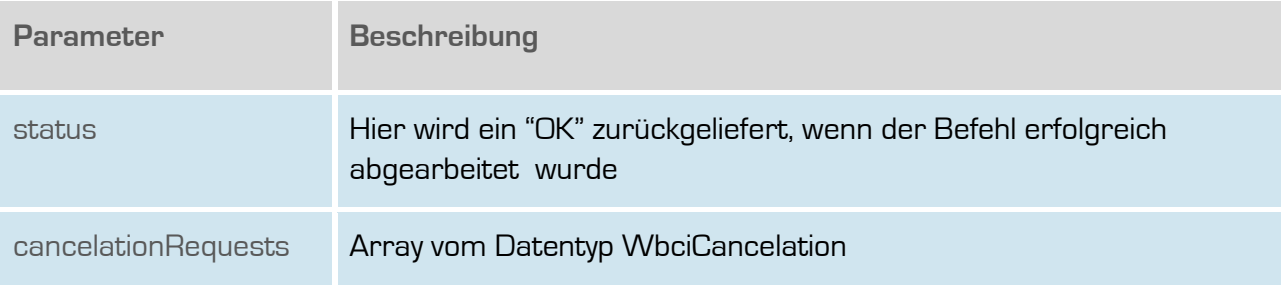

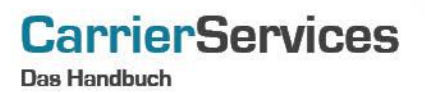

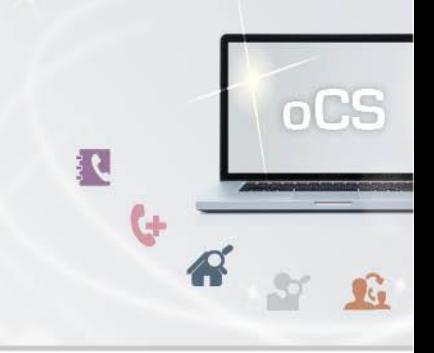

#### <span id="page-22-0"></span>**getUnansweredDateshiftRequests**

Gibt eine Liste aller unbeantworteten Terminverschiebungs-Anfragen zurück.

#### **Anfrage**

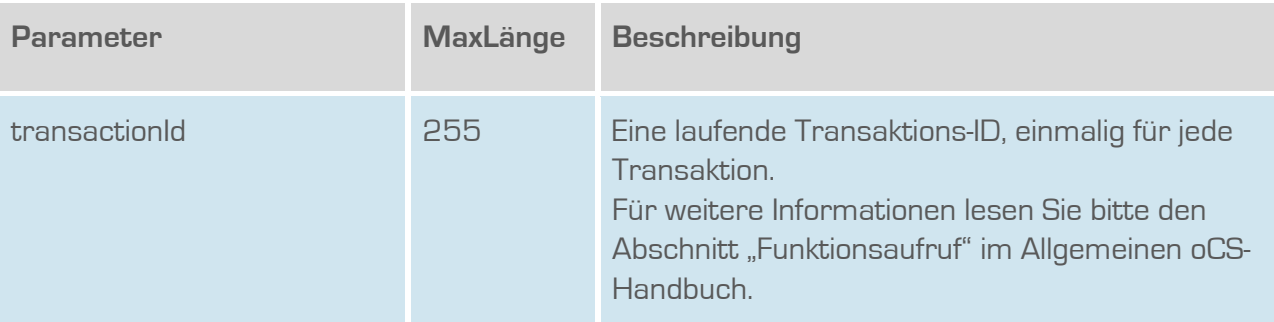

#### **Rückgabe**

#### **getUnansweredDateshiftRequestsSuccess**

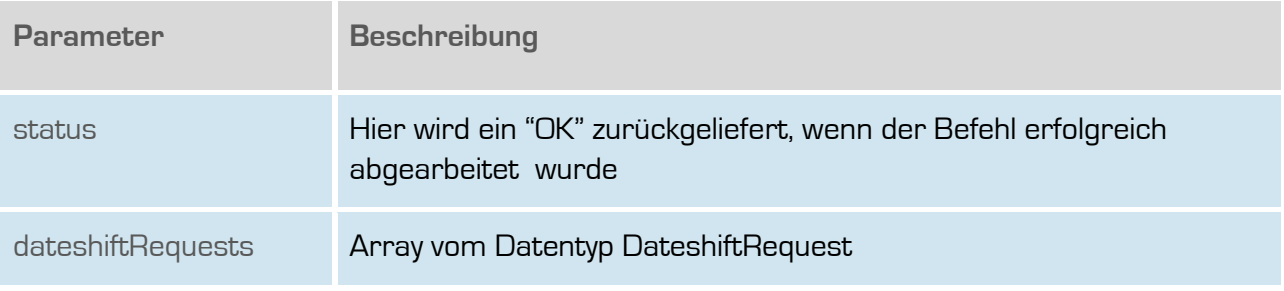

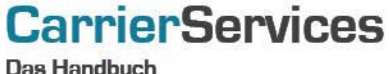

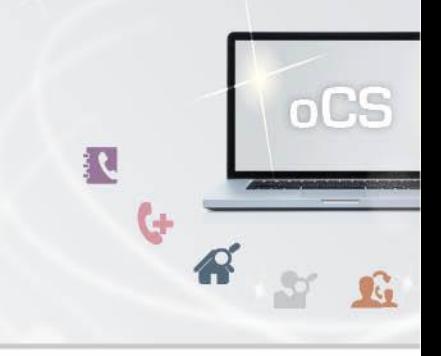

#### <span id="page-23-0"></span>**answerDateshiftRequest**

Beantwortet eine Terminverschiebungs-Anfrage.

## **Anfrage**

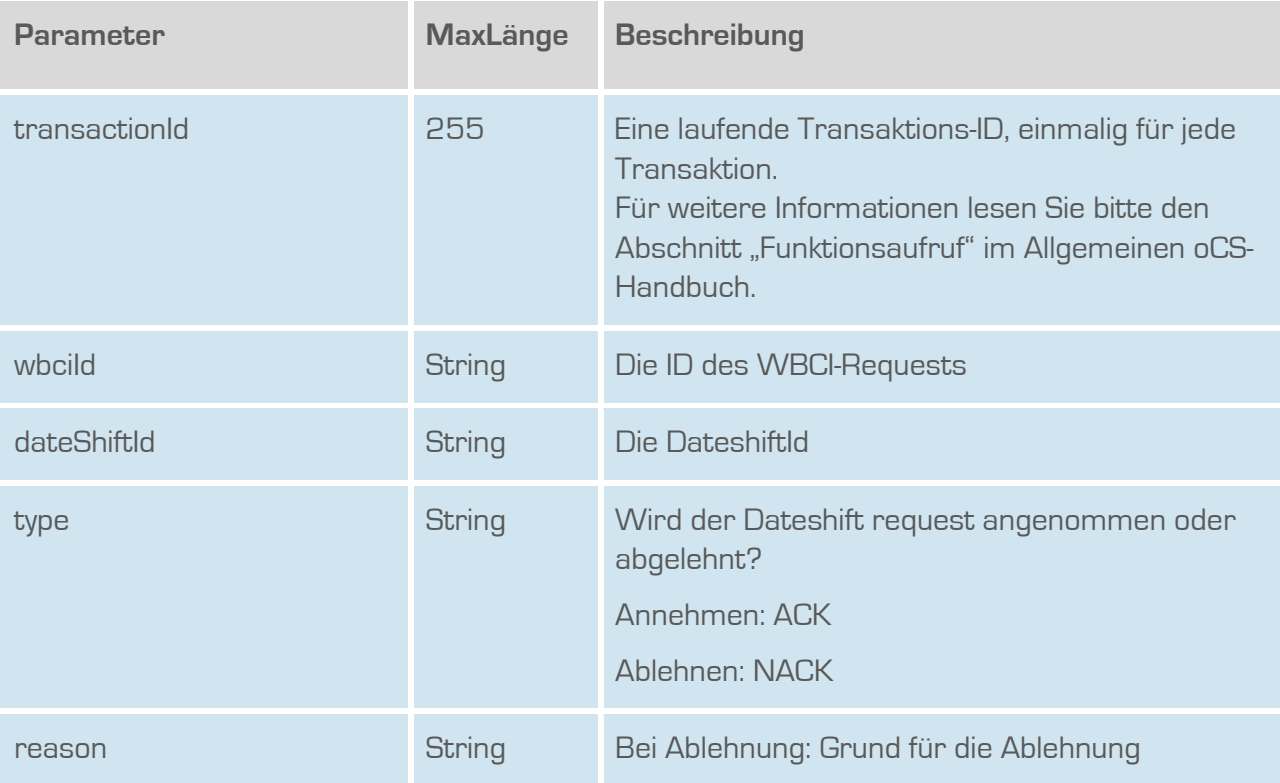

## **Rückgabe**

## **answerDateshiftRequestSuccess**

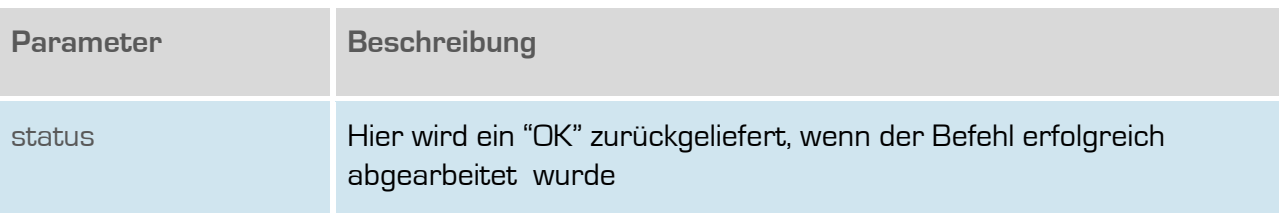

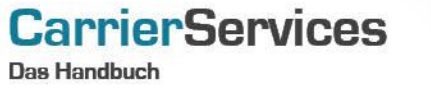

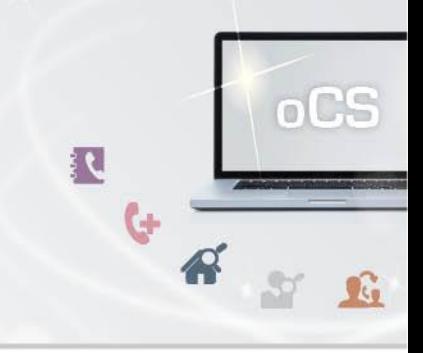

#### <span id="page-24-0"></span>**getUnidentifiedSubscriber**

Wenn ein übergebender Endkunde nicht direkt einer TNBAccountSubscriberID zugeordnet werden kann, so können die entsprechenden Endkundendaten mit diesem Befehl abgefragt werden.

## **Anfrage**

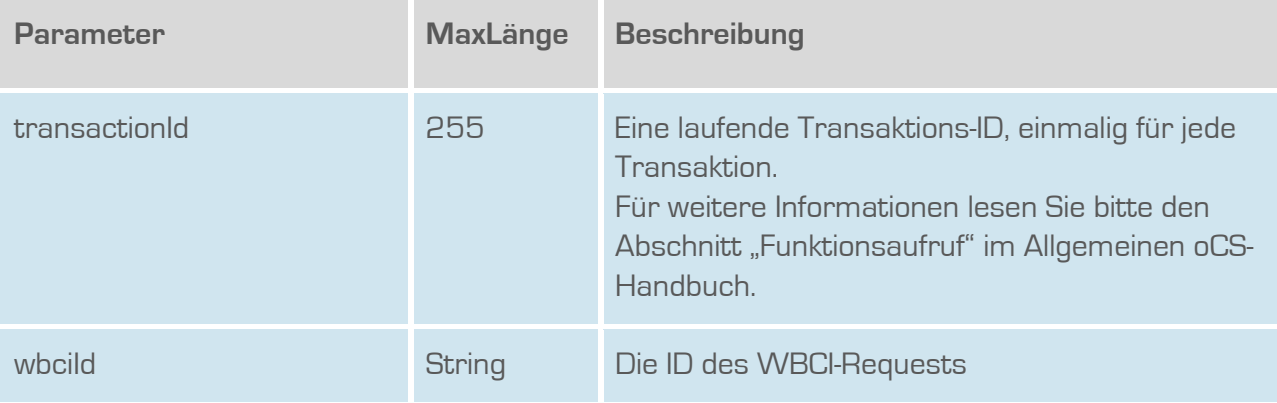

#### **Rückgabe**

#### **getUnidentifiedSubscriberSuccess**

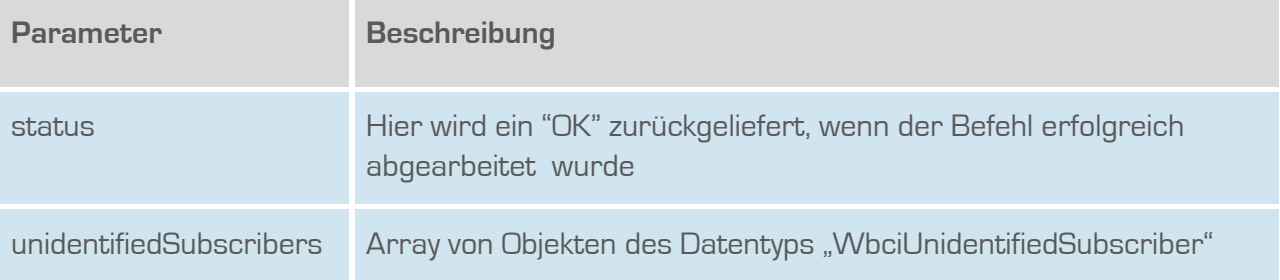

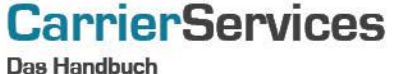

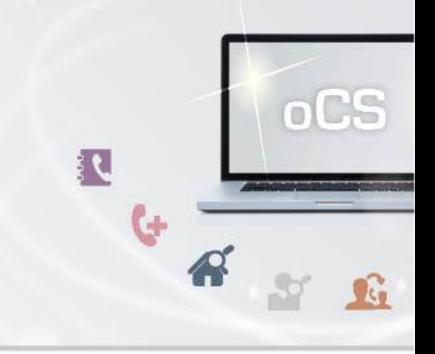

#### <span id="page-25-0"></span>**getRessources**

Listet alle Ressourcen zur übergebenen wbcild.

## **Anfrage**

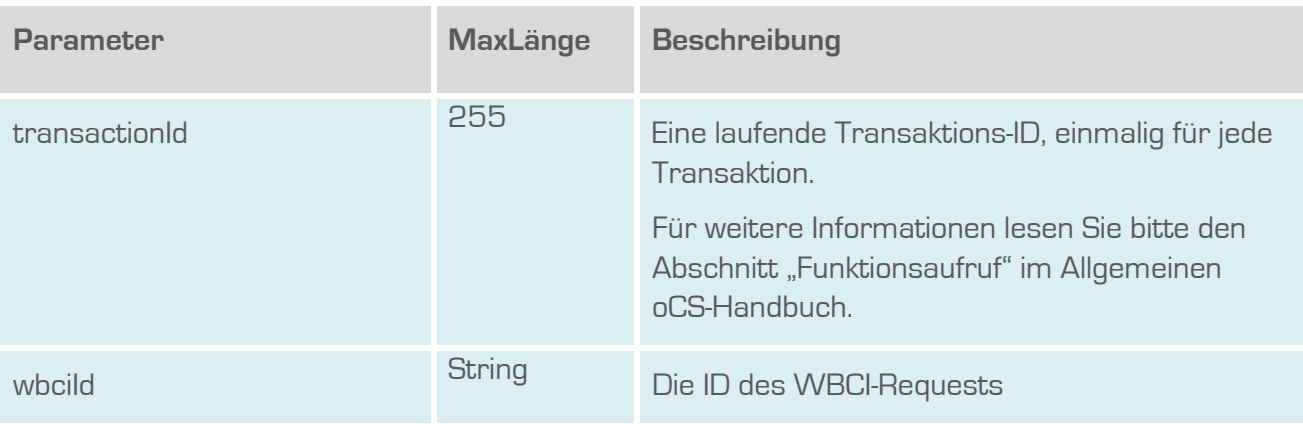

## **Rückgabe**

#### **GetResourceSuccess**

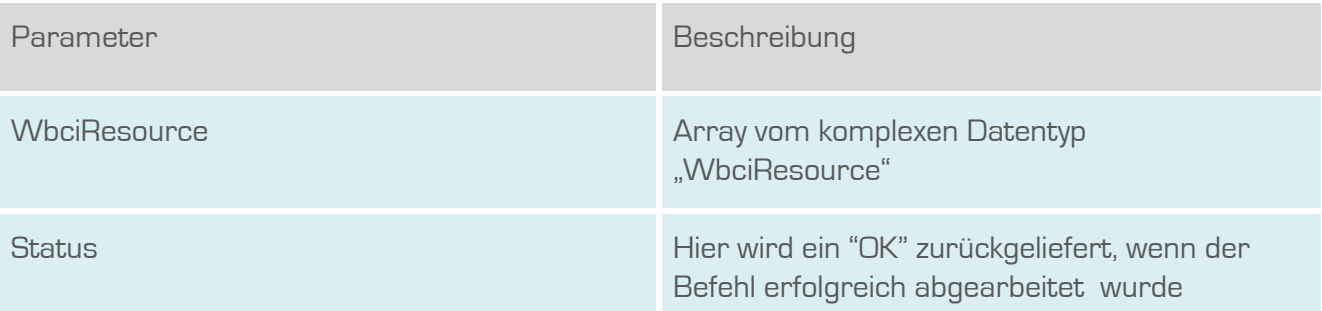

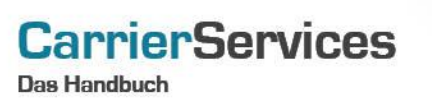

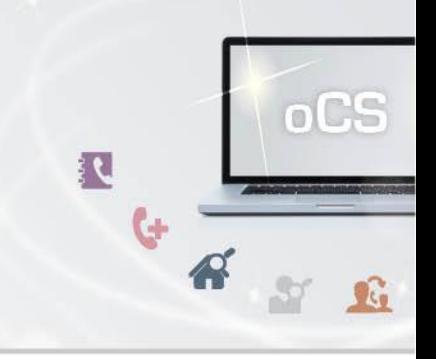

#### <span id="page-26-0"></span>**addResources**

Fügt eine neue Ressource zu einem WBCI-Prozess hinzu.

## **Anfrage**

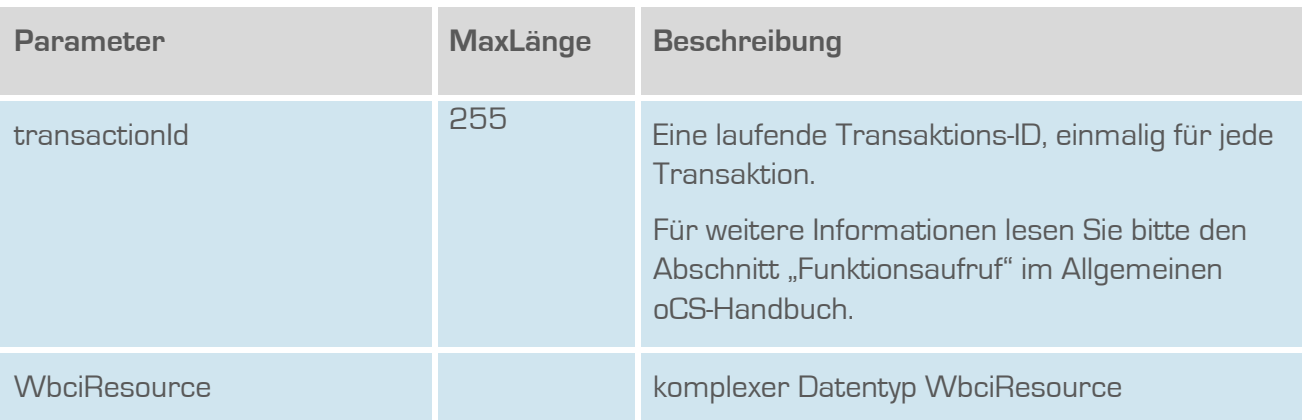

#### **Rückgabe**

#### **AddResourceSuccess**

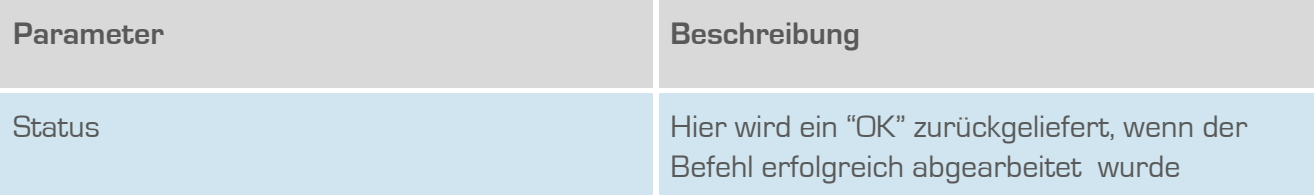

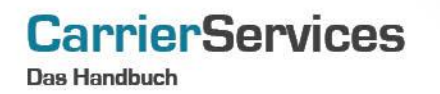

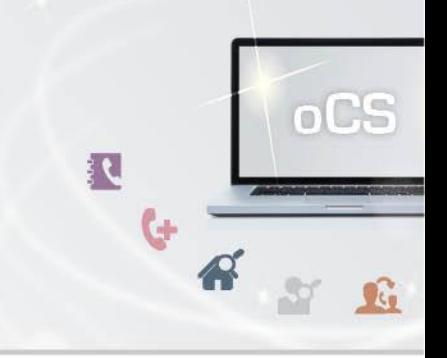

#### <span id="page-27-0"></span>**getWbciNumbers**

Listet alle Rufnummern zur übergebenen wbciId.

#### **Anfrage**

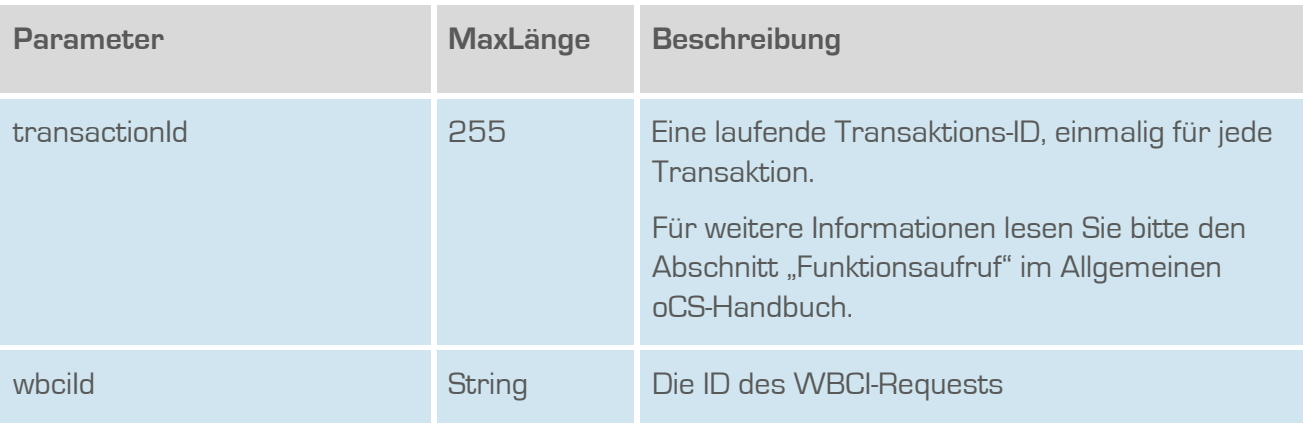

## **Rückgabe**

#### **GetWbciNumbersSuccess**

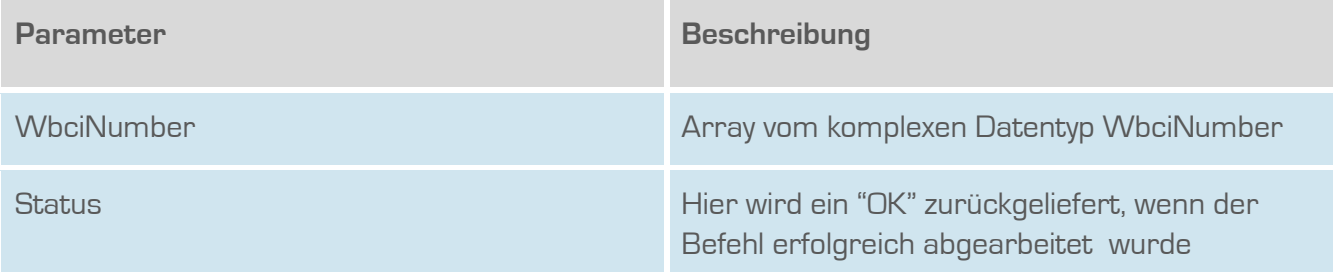

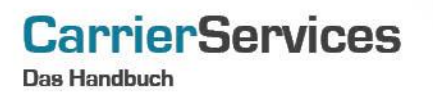

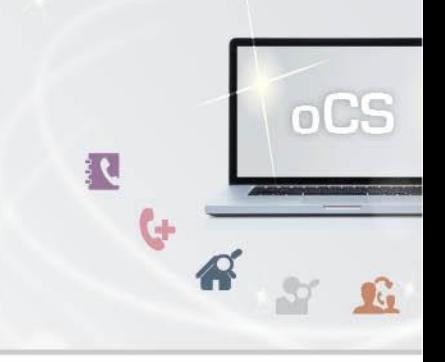

#### <span id="page-28-0"></span>**getWbciAanschl**

Listet alle Anlagenanschlüsse zur übergebenen wbciId.

#### **Anfrage**

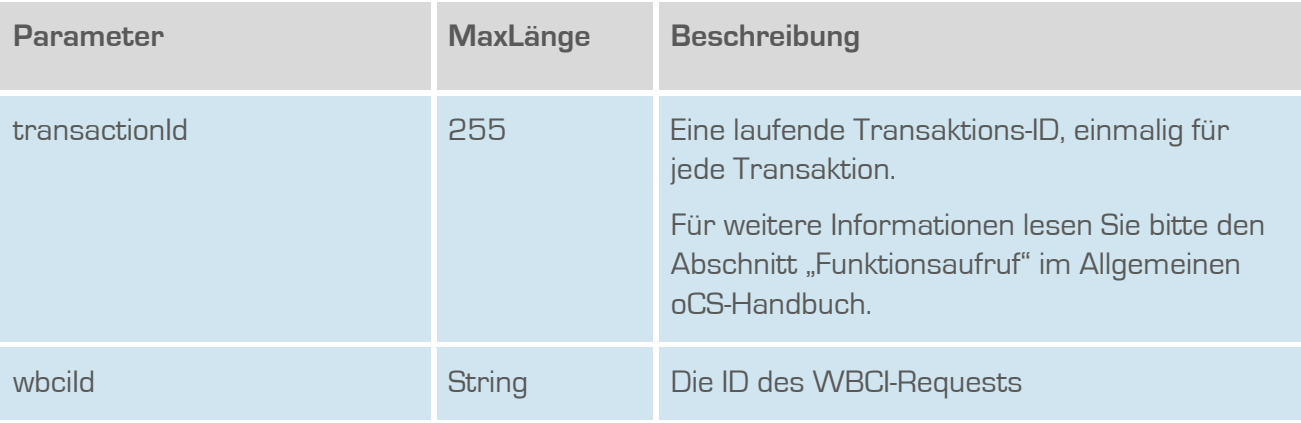

## **Rückgabe**

## **GetWbciAanschlSuccess**

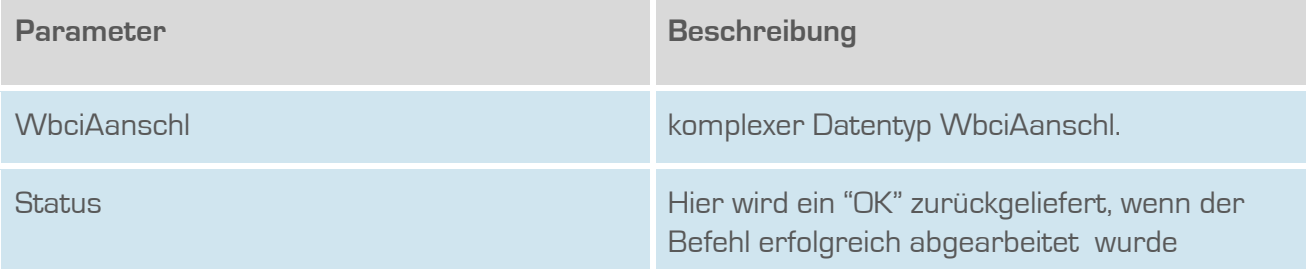

**Das Handbuch** 

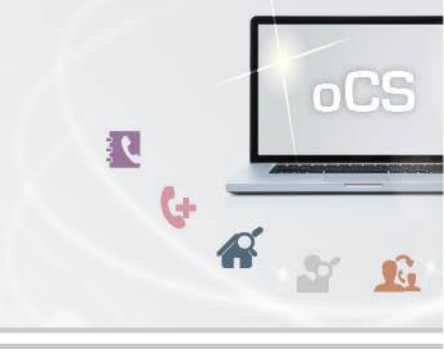

#### <span id="page-29-0"></span>**addWbciNumber**

**CarrierServices** 

Fügt entweder eine Rufnummer hinzu ODER (falls Rufnummer schon vorhanden) updated die PK zu der Rufnummer. Dieser Befehl darf NUR ausgeführt werden, wenn es sich um einen Export handelt und noch kein Portierungsdatum gesetzt ist.

#### **Anfrage**

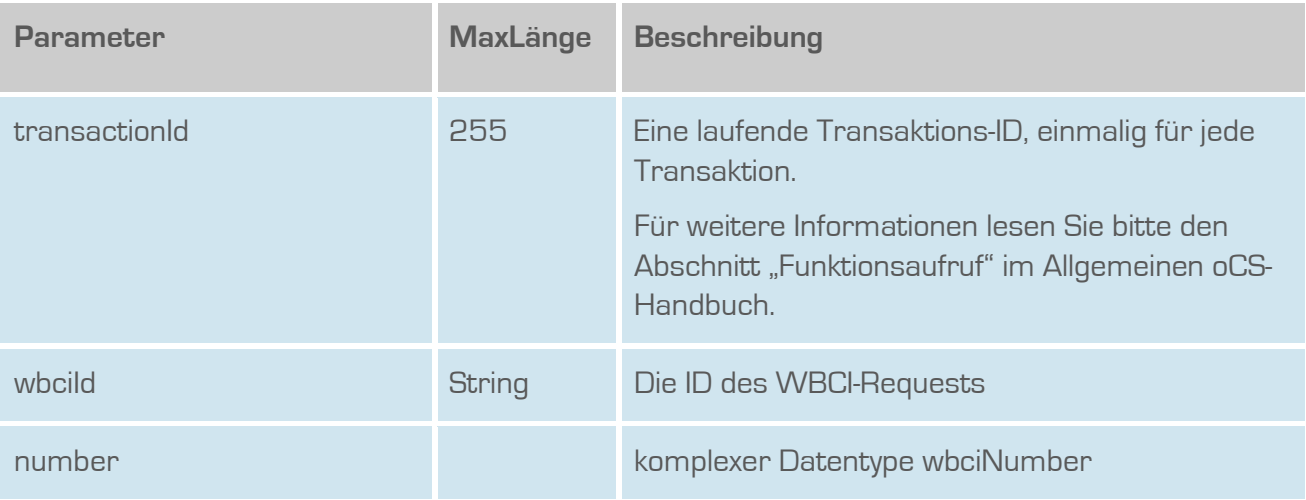

#### **Rückgabe**

#### **AddWbciNumberSuccess**

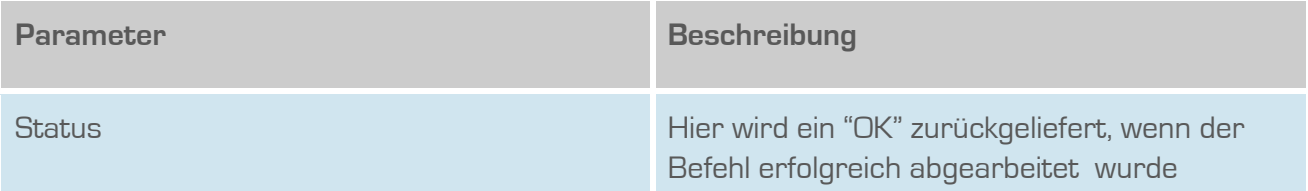

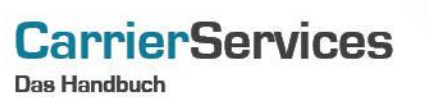

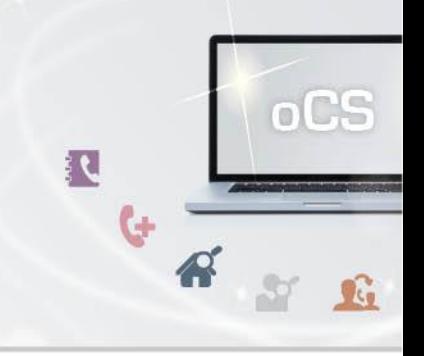

#### <span id="page-30-0"></span>**addAanschlPk**

Der existierende Anlagenanschluss zur übergebenen wbciId wird mit der PK angereichert. Dieser Befehl darf NUR ausgeführt werden, wenn es sich um einen Export handelt und noch kein Portierungsdatum gesetzt ist.

#### **Anfrage**

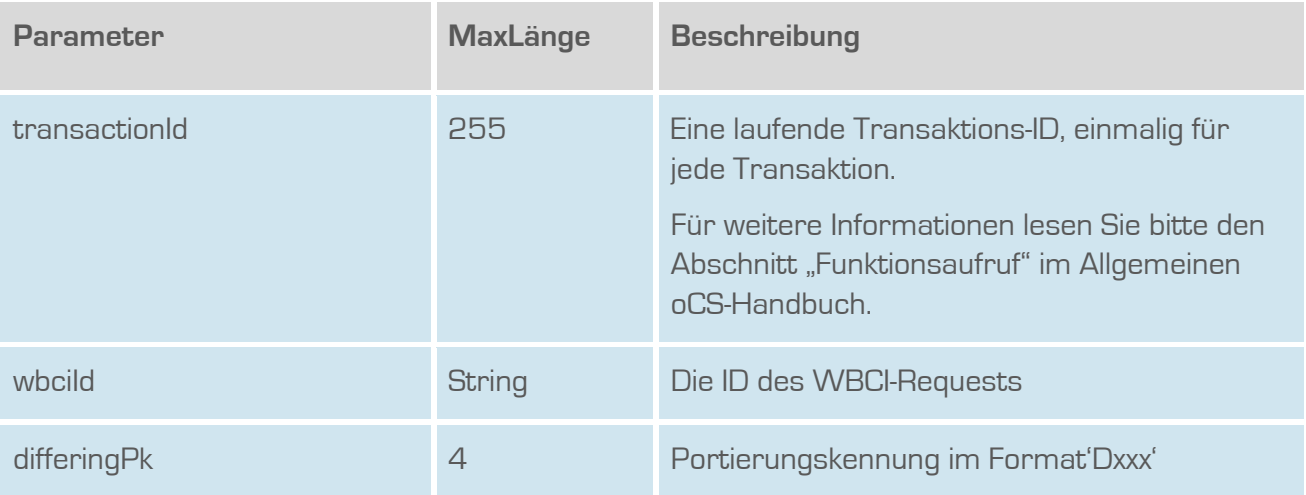

#### **Rückgabe**

#### **AddAanschlPkSuccess**

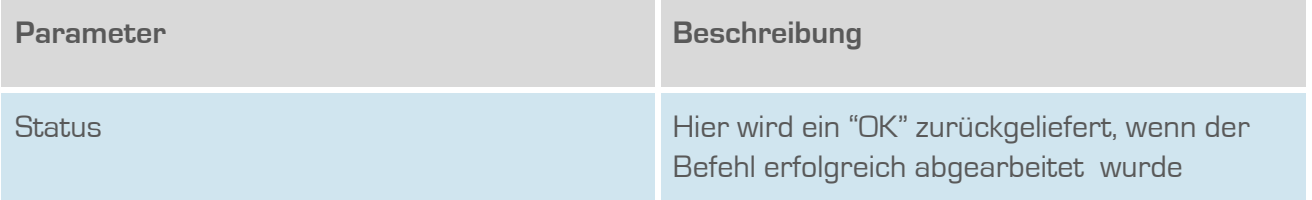

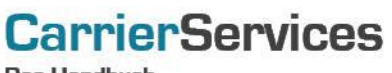

**Das Handbuch** 

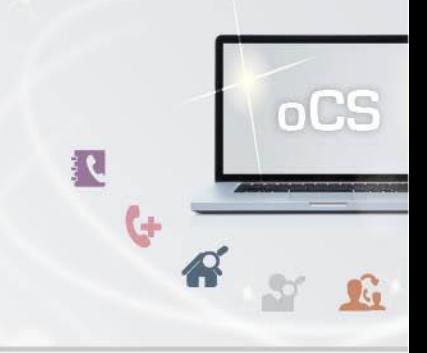